# PART V Appendices and Index

Product Specifications (203)

Pop-up Windows, JavaScripts and Java Permissions (207)

IP Addresses and Subnetting (213)

Wall-mounting Instructions (221)

Setting up Your Computer's IP Address (223)

Wireless LANs (239)

Command Interpreter (251)

NetBIOS Filter Commands (255)

Services (257)

Internal SPTGEN (261)

Legal Information (277)

Customer Support (281)

Index (285)

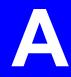

# **Product Specifications**

The following tables summarize the ZyXEL Device's hardware and firmware features.

Table 91 Hardware Features

| Table 91 Hardware Fe                                            |                                                                                                    |  |  |
|-----------------------------------------------------------------|----------------------------------------------------------------------------------------------------|--|--|
| Dimensions (W x D x H)                                          | 190 x 128 x 33 mm                                                                                                    |  |  |
| Power Specification                                             | 12 V AC 1 A                                                                                                    |  |  |
| Ethernet ports                                                  | Auto-negotiating: This auto-negotiation feature allows the ZyXEL Device to detect the speed of incoming transmissions and adjust appropriately without manual intervention. It allows data transfer of either 10 Mbps or 100 Mbps in either half-duplex or full-duplex mode depending on your Ethernet network. Auto-crossover: Use either crossover or straight-through Ethernet cables. |  |  |
| 4-Port Switch                                                   | A combination of switch and router makes your ZyXEL Device a cost-<br>effective and viable network solution. You can add up to four computers to<br>the ZyXEL Device without the cost of a hub. Add more than four computers<br>to your LAN by using a hub.                                                                                                    |  |  |
| Reset Button                                                    | The reset button is built into the rear panel. Use this button to restore the ZyXEL Device to its factory default settings.                                                                                                    |  |  |
| Antenna                                                         | The ZyXEL Device is equipped with a 2dBi fixed antenna to provide clear radio transmission and reception on the wireless network.                                                                                                    |  |  |
| Operation Temperature                                           | 0° C ~ 50° C                                                                                                    |  |  |
| Storage Temperature                                             | -20° C ~ 60° C                                                                                                    |  |  |
| Operation Humidity                                              | 20% ~ 95% RH                                                                                                    |  |  |
| Storage Humidity                                                | 10% ~ 90% RH                                                                                                    |  |  |
| Distance between the centers of the holes on the device's back. | 125 mm                                                                                                    |  |  |
| Screw size for wall-<br>mounting                                | M 3*10                                                                                                    |  |  |

 Table 92
 Firmware Features

| FEATURE             | DESCRIPTION                                                                                  |
|---------------------|----------------------------------------------------------------------------------------------|
| Default IP Address  | 192.168.1.1                                                                                  |
| Default Subnet Mask | 255.255.255.0 (24 bits)                                                                      |
| Default Password    | 1234                                                                                         |
| DHCP Pool           | 192.168.1.33 to 192.168.1.64                                                                 |
| Device Management   | Use the web configurator to easily configure the rich range of features on the ZyXEL Device. |

 Table 92
 Firmware Features

| FEATURE                                       | DESCRIPTION                                                                                                    |
|-----------------------------------------------|----------------------------------------------------------------------------------------------------|
| Wireless Functionality                        | Allows IEEE 802.11b and/or IEEE 802.11g wireless clients to connect to the ZyXEL Device wirelessly. IEEE 802.11g clients can connect using the super G function. Enable wireless security (WEP, WPA(2), WPA(2)-PSK) and/or MAC filtering to protect your wireless network.                                                                                                    |
|                                               | Note: The ZyXEL Device may be prone to RF (Radio Frequency) interference from other 2.4 GHz devices such as microwave ovens, wireless phones, Bluetooth enabled devices, and other wireless LANs.                                                                                                    |
| Firmware Upgrade                              | Download new firmware (when available) from the ZyXEL web site and use the web configurator, an FTP or a TFTP tool to put it on the ZyXEL Device.                                                                                                    |
|                                               | Note: Only upload firmware for your specific model!                                                                                                    |
| Configuration Backup & Restoration            | Make a copy of the ZyXEL Device's configuration and put it back on the ZyXEL Device later if you decide you want to revert back to an earlier configuration.                                                                                                    |
| Network Address<br>Translation (NAT)          | Each computer on your network must have its own unique IP address. Use NAT to convert a single public IP address to multiple private IP addresses for the computers on your network.                                                                                                    |
| Firewall                                      | You can configure firewall on the ZyXEL Device for secure Internet access. When the firewall is on, by default, all incoming traffic from the Internet to your network is blocked unless it is initiated from your network. This means that probes from the outside to your network are not allowed, but you can safely browse the Internet and download files for example.                                                                                                    |
| Content Filter                                | The ZyXEL Device blocks or allows access to web sites that you specify and blocks access to web sites with URLs that contain keywords that you specify. You can define time periods and days during which content filtering is enabled. You can also include or exclude particular computers on your network from content filtering.  You can also subscribe to category-based content filtering that allows your ZyXEL Device to check web sites against an external database. |
| Bandwidth Management                          | You can efficiently manage traffic on your network by reserving bandwidth and giving priority to certain types of traffic and/or to particular computers.                                                                                                    |
| Time and Date                                 | Get the current time and date from an external server when you turn on your ZyXEL Device. You can also set the time manually. These dates and times are then used in logs.                                                                                                    |
| Port Forwarding                               | If you have a server (mail or web server for example) on your network, then use this feature to let people access it from the Internet.                                                                                                    |
| DHCP (Dynamic Host<br>Configuration Protocol) | Use this feature to have the ZyXEL Device assign IP addresses, an IP default gateway and DNS servers to computers on your network.                                                                                                    |
| Dynamic DNS Support                           | With Dynamic DNS (Domain Name System) support, you can use a fixed URL, www.zyxel.com for example, with a dynamic IP address. You must register for this service with a Dynamic DNS service provider.                                                                                                    |
| IP Multicast                                  | IP Multicast is used to send traffic to a specific group of computers. The ZyXEL Device supports versions 1 and 2 of IGMP (Internet Group Management Protocol) used to join multicast groups (see RFC 2236).                                                                                                    |
| IP Alias                                      | IP Alias allows you to subdivide a physical network into logical networks over the same Ethernet interface with the ZyXEL Device itself as the gateway for each subnet.                                                                                                    |

 Table 92
 Firmware Features

| FEATURE                        | DESCRIPTION                                                                                                    |
|--------------------------------|----------------------------------------------------------------------------------------------------|
| Logging and Tracing            | Use packet tracing and logs for troubleshooting. You can send logs from the ZyXEL Device to an external UNIX syslog server.                                                |
| PPPoE                          | PPPoE mimics a dial-up over Ethernet Internet access connection.                                                                                                    |
| PPTP Encapsulation             | Point-to-Point Tunneling Protocol (PPTP) enables secure transfer of data through a Virtual Private Network (VPN). The ZyXEL Device supports one PPTP connection at a time. |
| Universal Plug and Play (UPnP) | The ZyXEL Device can communicate with other UPnP enabled devices in a network.                                                                                             |
| RoadRunner Support             | In addition to standard cable modem services, the ZyXEL Device supports Time Warner's RoadRunner Service.                                                                  |

# Pop-up Windows, JavaScripts and Java Permissions

In order to use the web configurator you need to allow:

- Web browser pop-up windows from your device.
- JavaScripts (enabled by default).
- Java permissions (enabled by default).

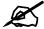

Internet Explorer 6 screens are used here. Screens for other Internet Explorer versions may vary.

# **Internet Explorer Pop-up Blockers**

You may have to disable pop-up blocking to log into your device.

Either disable pop-up blocking (enabled by default in Windows XP SP (Service Pack) 2) or allow pop-up blocking and create an exception for your device's IP address.

# Disable pop-up Blockers

1 In Internet Explorer, select Tools, Pop-up Blocker and then select Turn Off Pop-up Blocker.

Figure 117 Pop-up Blocker

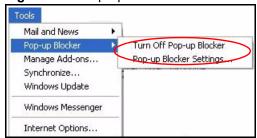

You can also check if pop-up blocking is disabled in the **Pop-up Blocker** section in the **Privacy** tab.

1 In Internet Explorer, select Tools, Internet Options, Privacy.

2 Clear the **Block pop-ups** check box in the **Pop-up Blocker** section of the screen. This disables any web pop-up blockers you may have enabled.

Figure 118 Internet Options: Privacy

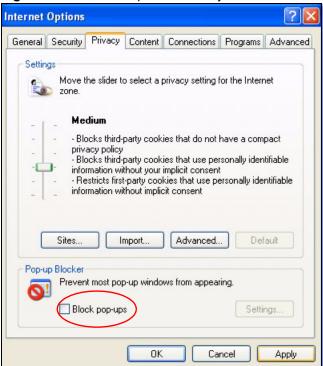

**3** Click **Apply** to save this setting.

# **Enable pop-up Blockers with Exceptions**

Alternatively, if you only want to allow pop-up windows from your device, see the following steps.

- 1 In Internet Explorer, select **Tools**, **Internet Options** and then the **Privacy** tab.
- 2 Select Settings...to open the Pop-up Blocker Settings screen.

Figure 119 Internet Options: Privacy

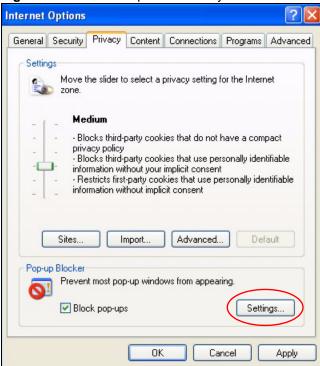

- **3** Type the IP address of your device (the web page that you do not want to have blocked) with the prefix "http://". For example, http://192.168.167.1.
- 4 Click Add to move the IP address to the list of Allowed sites.

Figure 120 Pop-up Blocker Settings

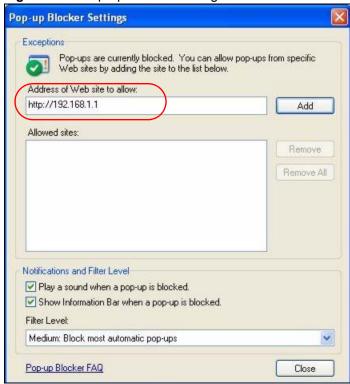

- **5** Click **Close** to return to the **Privacy** screen.
- **6** Click **Apply** to save this setting.

# **JavaScripts**

If pages of the web configurator do not display properly in Internet Explorer, check that JavaScripts are allowed.

1 In Internet Explorer, click **Tools**, **Internet Options** and then the **Security** tab.

Figure 121 Internet Options: Security

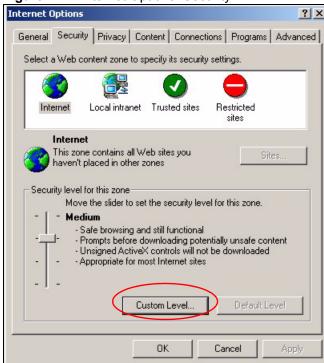

- **2** Click the **Custom Level...** button.
- **3** Scroll down to **Scripting**.
- **4** Under **Active scripting** make sure that **Enable** is selected (the default).
- 5 Under Scripting of Java applets make sure that Enable is selected (the default).
- **6** Click **OK** to close the window.

Security Settings Settings: Scripting • Active scripting O Disable Enable O Promp Allow paste operations via script O Disable Enable O Prompt Scripting of Java applets O Disable Enable O Prompt Reset custom settings Reset to: Medium Reset Cancel

Figure 122 Security Settings - Java Scripting

# **Java Permissions**

- 1 From Internet Explorer, click **Tools**, **Internet Options** and then the **Security** tab.
- **2** Click the **Custom Level...** button.
- 3 Scroll down to Microsoft VM.
- 4 Under Java permissions make sure that a safety level is selected.
- **5** Click **OK** to close the window.

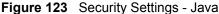

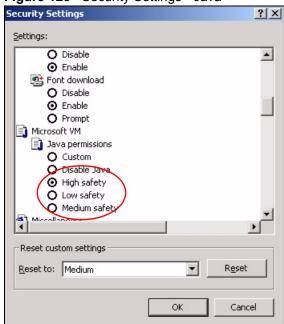

# JAVA (Sun)

- 1 From Internet Explorer, click Tools, Internet Options and then the Advanced tab.
- 2 Make sure that Use Java 2 for <applet> under Java (Sun) is selected.
- **3** Click **OK** to close the window.

Figure 124 Java (Sun)

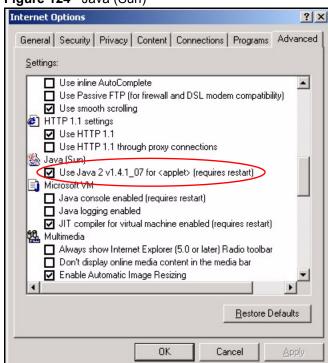

# IP Addresses and Subnetting

This appendix introduces IP addresses and subnet masks.

IP addresses identify individual devices on a network. Every networking device (including computers, servers, routers, printers, etc.) needs an IP address to communicate across the network. These networking devices are also known as hosts.

Subnet masks determine the maximum number of possible hosts on a network. You can also use subnet masks to divide one network into multiple sub-networks.

# Introduction to IP Addresses

One part of the IP address is the network number, and the other part is the host ID. In the same way that houses on a street share a common street name, the hosts on a network share a common network number. Similarly, as each house has its own house number, each host on the network has its own unique identifying number - the host ID. Routers use the network number to send packets to the correct network, while the host ID determines to which host on the network the packets are delivered.

# **Structure**

An IP address is made up of four parts, written in dotted decimal notation (for example, 192.168.1.1). Each of these four parts is known as an octet. An octet is an eight-digit binary number (for example 11000000, which is 192 in decimal notation).

Therefore, each octet has a possible range of 00000000 to 11111111 in binary, or 0 to 255 in decimal.

The following figure shows an example IP address in which the first three octets (192.168.1) are the network number, and the fourth octet (16) is the host ID.

Figure 125 Network Number and Host ID

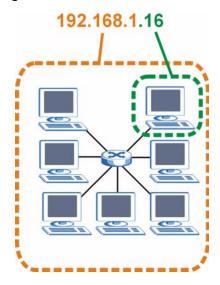

How much of the IP address is the network number and how much is the host ID varies according to the subnet mask.

# **Subnet Masks**

A subnet mask is used to determine which bits are part of the network number, and which bits are part of the host ID (using a logical AND operation). The term "subnet" is short for "subnetwork".

A subnet mask has 32 bits. If a bit in the subnet mask is a "1" then the corresponding bit in the IP address is part of the network number. If a bit in the subnet mask is "0" then the corresponding bit in the IP address is part of the host ID.

The following example shows a subnet mask identifying the network number (in bold text) and host ID of an IP address (192.168.1.2 in decimal).

 Table 93
 Subnet Mask - Identifying Network Number

|                      | 1ST<br>OCTET:<br>(192) | 2ND<br>OCTET:<br>(168) | 3RD<br>OCTET:<br>(1) | 4TH OCTET (2) |
|----------------------|------------------------|------------------------|----------------------|---------------|
| IP Address (Binary)  | 11000000               | 10101000               | 00000001             | 00000010      |
| Subnet Mask (Binary) | 11111111               | 11111111               | 11111111             | 00000000      |
| Network Number       | 11000000               | 10101000               | 00000001             |               |
| Host ID              |                        |                        |                      | 00000010      |

By convention, subnet masks always consist of a continuous sequence of ones beginning from the leftmost bit of the mask, followed by a continuous sequence of zeros, for a total number of 32 bits.

Subnet masks can be referred to by the size of the network number part (the bits with a "1" value). For example, an "8-bit mask" means that the first 8 bits of the mask are ones and the remaining 24 bits are zeroes.

Subnet masks are expressed in dotted decimal notation just like IP addresses. The following examples show the binary and decimal notation for 8-bit, 16-bit, 24-bit and 29-bit subnet masks.

Table 94 Subnet Masks

|             | BINARY       |              |              |           |                 |
|-------------|--------------|--------------|--------------|-----------|-----------------|
|             | 1ST<br>OCTET | 2ND<br>OCTET | 3RD<br>OCTET | 4TH OCTET | DECIMAL         |
| 8-bit mask  | 11111111     | 00000000     | 00000000     | 00000000  | 255.0.0.0       |
| 16-bit mask | 11111111     | 11111111     | 00000000     | 00000000  | 255.255.0.0     |
| 24-bit mask | 11111111     | 11111111     | 11111111     | 00000000  | 255.255.255.0   |
| 29-bit mask | 11111111     | 11111111     | 11111111     | 11111000  | 255.255.255.248 |

#### **Network Size**

The size of the network number determines the maximum number of possible hosts you can have on your network. The larger the number of network number bits, the smaller the number of remaining host ID bits.

An IP address with host IDs of all zeros is the IP address of the network (192.168.1.0 with a 24-bit subnet mask, for example). An IP address with host IDs of all ones is the broadcast address for that network (192.168.1.255 with a 24-bit subnet mask, for example).

As these two IP addresses cannot be used for individual hosts, calculate the maximum number of possible hosts in a network as follows:

Table 95 Maximum Host Numbers

| SUBNET  | Γ MASK          | HOST ID SIZE |                     | MAXIMUM NUMBER OF HOSTS |
|---------|-----------------|--------------|---------------------|-------------------------|
| 8 bits  | 255.0.0.0       | 24 bits      | $2^{24} - 2$        | 16777214                |
| 16 bits | 255.255.0.0     | 16 bits      | 2 <sup>16</sup> – 2 | 65534                   |
| 24 bits | 255.255.255.0   | 8 bits       | 2 <sup>8</sup> – 2  | 254                     |
| 29 bits | 255.255.255.248 | 3 bits       | $2^3 - 2$           | 6                       |

# **Notation**

Since the mask is always a continuous number of ones beginning from the left, followed by a continuous number of zeros for the remainder of the 32 bit mask, you can simply specify the number of ones instead of writing the value of each octet. This is usually specified by writing a "/" followed by the number of bits in the mask after the address.

For example, 192.1.1.0 /25 is equivalent to saying 192.1.1.0 with subnet mask 255.255.255.128.

The following table shows some possible subnet masks using both notations.

Table 96 Alternative Subnet Mask Notation

| SUBNET MASK     | ALTERNATIVE NOTATION | LAST OCTET<br>(BINARY) | LAST OCTET<br>(DECIMAL) |
|-----------------|----------------------|------------------------|-------------------------|
| 255.255.255.0   | /24                  | 0000 0000              | 0                       |
| 255.255.255.128 | /25                  | 1000 0000              | 128                     |

| Table 96 Alternative Subhet Mask Notation (Continued) |                      |                        |                         |
|-------------------------------------------------------|----------------------|------------------------|-------------------------|
| SUBNET MASK                                           | ALTERNATIVE NOTATION | LAST OCTET<br>(BINARY) | LAST OCTET<br>(DECIMAL) |
| 255.255.255.192                                       | /26                  | 1100 0000              | 192                     |
| 255.255.255.224                                       | /27                  | 1110 0000              | 224                     |
| 255.255.255.240                                       | /28                  | 1111 0000              | 240                     |
| 255.255.255.248                                       | /29                  | 1111 1000              | 248                     |
| 255.255.255.252                                       | /30                  | 1111 1100              | 252                     |

Table 96 Alternative Subnet Mask Notation (continued)

# **Subnetting**

You can use subnetting to divide one network into multiple sub-networks. In the following example a network administrator creates two sub-networks to isolate a group of servers from the rest of the company network for security reasons.

In this example, the company network address is 192.168.1.0. The first three octets of the address (192.168.1) are the network number, and the remaining octet is the host ID, allowing a maximum of  $2^8 - 2$  or 254 possible hosts.

The following figure shows the company network before subnetting.

192.168.1.0 /24

Figure 126 Subnetting Example: Before Subnetting

You can "borrow" one of the host ID bits to divide the network 192.168.1.0 into two separate sub-networks. The subnet mask is now 25 bits (255.255.255.128 or /25).

The "borrowed" host ID bit can have a value of either 0 or 1, allowing two subnets; 192.168.1.0 /25 and 192.168.1.128 /25.

The following figure shows the company network after subnetting. There are now two subnetworks,  $\bf A$  and  $\bf B$ .

B Internet

192.168.1.0 /25

192.168.1.128 /25

Figure 127 Subnetting Example: After Subnetting

In a 25-bit subnet the host ID has 7 bits, so each sub-network has a maximum of  $2^7 - 2$  or 126 possible hosts (a host ID of all zeroes is the subnet's address itself, all ones is the subnet's broadcast address).

192.168.1.0 with mask 255.255.255.128 is subnet **A** itself, and 192.168.1.127 with mask 255.255.255.128 is its broadcast address. Therefore, the lowest IP address that can be assigned to an actual host for subnet **A** is 192.168.1.1 and the highest is 192.168.1.126.

Similarly, the host ID range for subnet **B** is 192.168.1.129 to 192.168.1.254.

# **Example: Four Subnets**

Each subnet contains 6 host ID bits, giving  $2^6$  - 2 or 62 hosts for each subnet (a host ID of all zeroes is the subnet itself, all ones is the subnet's broadcast address).

Table 97 Subnet 1

| IP/SUBNET MASK                  | NETWORK NUMBER                | LAST OCTET BIT<br>VALUE |
|---------------------------------|-------------------------------|-------------------------|
| IP Address (Decimal)            | 192.168.1.                    | 0                       |
| IP Address (Binary)             | 11000000.10101000.00000001.   | 00000000                |
| Subnet Mask (Binary)            | 11111111.11111111.11111111.   | 11000000                |
| Subnet Address: 192.168.1.0     | Lowest Host ID: 192.168.1.1   |                         |
| Broadcast Address: 192.168.1.63 | Highest Host ID: 192.168.1.62 |                         |

Table 98 Subnet 2

| IP/SUBNET MASK                   | NETWORK NUMBER                 | LAST OCTET BIT VALUE |
|----------------------------------|--------------------------------|----------------------|
| IP Address                       | 192.168.1.                     | 64                   |
| IP Address (Binary)              | 11000000.10101000.00000001.    | 01000000             |
| Subnet Mask (Binary)             | 11111111.11111111.11111111.    | 11000000             |
| Subnet Address:<br>192.168.1.64  | Lowest Host ID: 192.168.1.65   |                      |
| Broadcast Address: 192.168.1.127 | Highest Host ID: 192.168.1.126 |                      |

#### Table 99 Subnet 3

| IP/SUBNET MASK                   | NETWORK NUMBER                 | LAST OCTET BIT<br>VALUE |
|----------------------------------|--------------------------------|-------------------------|
| IP Address                       | 192.168.1.                     | 128                     |
| IP Address (Binary)              | 11000000.10101000.00000001.    | <b>10</b> 000000        |
| Subnet Mask (Binary)             | 11111111.11111111.11111111.    | 11000000                |
| Subnet Address: 192.168.1.128    | Lowest Host ID: 192.168.1.129  |                         |
| Broadcast Address: 192.168.1.191 | Highest Host ID: 192.168.1.190 |                         |

Table 100 Subnet 4

| IP/SUBNET MASK                   | NETWORK NUMBER                 | LAST OCTET BIT VALUE |
|----------------------------------|--------------------------------|----------------------|
| IP Address                       | 192.168.1.                     | 192                  |
| IP Address (Binary)              | 11000000.10101000.00000001.    | 11000000             |
| Subnet Mask (Binary)             | 11111111.11111111.11111111.    | 11000000             |
| Subnet Address: 192.168.1.192    | Lowest Host ID: 192.168.1.193  |                      |
| Broadcast Address: 192.168.1.255 | Highest Host ID: 192.168.1.254 |                      |

# **Example: Eight Subnets**

Similarly, use a 27-bit mask to create eight subnets (000, 001, 010, 011, 100, 101, 110 and 111).

The following table shows IP address last octet values for each subnet.

Table 101 Eight Subnets

| SUBNET | SUBNET<br>ADDRESS | FIRST ADDRESS | LAST<br>ADDRESS | BROADCAST<br>ADDRESS |
|--------|-------------------|---------------|-----------------|----------------------|
| 1      | 0                 | 1             | 30              | 31                   |
| 2      | 32                | 33            | 62              | 63                   |
| 3      | 64                | 65            | 94              | 95                   |
| 4      | 96                | 97            | 126             | 127                  |

 Table 101
 Eight Subnets (continued)

| SUBNET | SUBNET<br>ADDRESS | FIRST ADDRESS | LAST<br>ADDRESS | BROADCAST<br>ADDRESS |
|--------|-------------------|---------------|-----------------|----------------------|
| 5      | 128               | 129           | 158             | 159                  |
| 6      | 160               | 161           | 190             | 191                  |
| 7      | 192               | 193           | 222             | 223                  |
| 8      | 224               | 225           | 254             | 255                  |

# **Subnet Planning**

The following table is a summary for subnet planning on a network with a 24-bit network number.

Table 102 24-bit Network Number Subnet Planning

| NO. "BORROWED"<br>HOST BITS | SUBNET MASK           | NO. SUBNETS | NO. HOSTS PER<br>SUBNET |
|-----------------------------|-----------------------|-------------|-------------------------|
| 1                           | 255.255.255.128 (/25) | 2           | 126                     |
| 2                           | 255.255.255.192 (/26) | 4           | 62                      |
| 3                           | 255.255.255.224 (/27) | 8           | 30                      |
| 4                           | 255.255.255.240 (/28) | 16          | 14                      |
| 5                           | 255.255.255.248 (/29) | 32          | 6                       |
| 6                           | 255.255.255.252 (/30) | 64          | 2                       |
| 7                           | 255.255.255.254 (/31) | 128         | 1                       |

The following table is a summary for subnet planning on a network with a 16-bit network number.

 Table 103
 16-bit Network Number Subnet Planning

| NO. "BORROWED"<br>HOST BITS | SUBNET MASK           | NO. SUBNETS | NO. HOSTS PER<br>SUBNET |
|-----------------------------|-----------------------|-------------|-------------------------|
| 1                           | 255.255.128.0 (/17)   | 2           | 32766                   |
| 2                           | 255.255.192.0 (/18)   | 4           | 16382                   |
| 3                           | 255.255.224.0 (/19)   | 8           | 8190                    |
| 4                           | 255.255.240.0 (/20)   | 16          | 4094                    |
| 5                           | 255.255.248.0 (/21)   | 32          | 2046                    |
| 6                           | 255.255.252.0 (/22)   | 64          | 1022                    |
| 7                           | 255.255.254.0 (/23)   | 128         | 510                     |
| 8                           | 255.255.255.0 (/24)   | 256         | 254                     |
| 9                           | 255.255.255.128 (/25) | 512         | 126                     |
| 10                          | 255.255.255.192 (/26) | 1024        | 62                      |
| 11                          | 255.255.255.224 (/27) | 2048        | 30                      |
| 12                          | 255.255.255.240 (/28) | 4096        | 14                      |
| 13                          | 255.255.255.248 (/29) | 8192        | 6                       |

 Table 103
 16-bit Network Number Subnet Planning (continued)

| NO. "BORROWED"<br>HOST BITS | SUBNET MASK           | NO. SUBNETS | NO. HOSTS PER<br>SUBNET |
|-----------------------------|-----------------------|-------------|-------------------------|
| 14                          | 255.255.255.252 (/30) | 16384       | 2                       |
| 15                          | 255.255.255.254 (/31) | 32768       | 1                       |

# **Configuring IP Addresses**

Where you obtain your network number depends on your particular situation. If the ISP or your network administrator assigns you a block of registered IP addresses, follow their instructions in selecting the IP addresses and the subnet mask.

If the ISP did not explicitly give you an IP network number, then most likely you have a single user account and the ISP will assign you a dynamic IP address when the connection is established. If this is the case, it is recommended that you select a network number from 192.168.0.0 to 192.168.255.0. The Internet Assigned Number Authority (IANA) reserved this block of addresses specifically for private use; please do not use any other number unless you are told otherwise. You must also enable Network Address Translation (NAT) on the ZyXEL Device.

Once you have decided on the network number, pick an IP address for your ZyXEL Device that is easy to remember (for instance, 192.168.1.1) but make sure that no other device on your network is using that IP address.

The subnet mask specifies the network number portion of an IP address. Your ZyXEL Device will compute the subnet mask automatically based on the IP address that you entered. You don't need to change the subnet mask computed by the ZyXEL Device unless you are instructed to do otherwise.

#### **Private IP Addresses**

Every machine on the Internet must have a unique address. If your networks are isolated from the Internet (running only between two branch offices, for example) you can assign any IP addresses to the hosts without problems. However, the Internet Assigned Numbers Authority (IANA) has reserved the following three blocks of IP addresses specifically for private networks:

- 10.0.0.0 10.255.255.255
- 172.16.0.0 172.31.255.255
- 192.168.0.0 192.168.255.255

You can obtain your IP address from the IANA, from an ISP, or it can be assigned from a private network. If you belong to a small organization and your Internet access is through an ISP, the ISP can provide you with the Internet addresses for your local networks. On the other hand, if you are part of a much larger organization, you should consult your network administrator for the appropriate IP addresses.

Regardless of your particular situation, do not create an arbitrary IP address; always follow the guidelines above. For more information on address assignment, please refer to RFC 1597, *Address Allocation for Private Internets* and RFC 1466, *Guidelines for Management of IP Address Space*.

# **Wall-mounting Instructions**

Do the following to hang your ZyXEL Device on a wall.

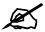

See the product specifications appendix for the size of screws to use and how far apart to place them.

- 1 Locate a high position on a wall that is free of obstructions. Use a sturdy wall.
- **2** Drill two holes for the screws. Make sure the distance between the centers of the holes matches what is listed in the product specifications appendix.

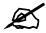

Be careful to avoid damaging pipes or cables located inside the wall when drilling holes for the screws.

- **3** Do not screw the screws all the way into the wall. Leave a small gap of about 0.5 cm between the heads of the screws and the wall.
- **4** Make sure the screws are snugly fastened to the wall. They need to hold the weight of the ZyXEL Device with the connection cables.
- **5** Align the holes on the back of the ZyXEL Device with the screws on the wall. Hang the ZyXEL Device on the screws.

Figure 128 Wall-mounting Example

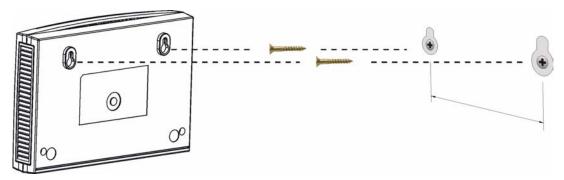

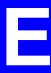

# Setting up Your Computer's IP Address

All computers must have a 10M or 100M Ethernet adapter card and TCP/IP installed.

Windows 95/98/Me/NT/2000/XP, Macintosh OS 7 and later operating systems and all versions of UNIX/LINUX include the software components you need to install and use TCP/IP on your computer. Windows 3.1 requires the purchase of a third-party TCP/IP application package.

TCP/IP should already be installed on computers using Windows NT/2000/XP, Macintosh OS 7 and later operating systems.

After the appropriate TCP/IP components are installed, configure the TCP/IP settings in order to "communicate" with your network.

If you manually assign IP information instead of using dynamic assignment, make sure that your computers have IP addresses that place them in the same subnet as the Prestige's LAN port.

# Windows 95/98/Me

Click **Start**, **Settings**, **Control Panel** and double-click the **Network** icon to open the **Network** window.

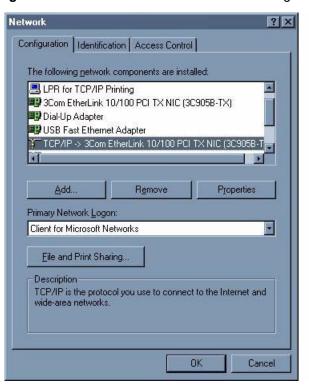

Figure 129 WIndows 95/98/Me: Network: Configuration

# **Installing Components**

The **Network** window **Configuration** tab displays a list of installed components. You need a network adapter, the TCP/IP protocol and Client for Microsoft Networks.

If you need the adapter:

- 1 In the **Network** window, click **Add**.
- 2 Select Adapter and then click Add.
- **3** Select the manufacturer and model of your network adapter and then click **OK**.

If you need TCP/IP:

- 1 In the **Network** window, click **Add**.
- 2 Select **Protocol** and then click **Add**.
- 3 Select Microsoft from the list of manufacturers.
- 4 Select TCP/IP from the list of network protocols and then click OK.

If you need Client for Microsoft Networks:

- 1 Click Add.
- 2 Select Client and then click Add.
- **3** Select **Microsoft** from the list of manufacturers.
- 4 Select Client for Microsoft Networks from the list of network clients and then click OK.
- **5** Restart your computer so the changes you made take effect.

# Configuring

- 1 In the **Network** window **Configuration** tab, select your network adapter's TCP/IP entry and click **Properties**
- **2** Click the **IP Address** tab.
  - If your IP address is dynamic, select Obtain an IP address automatically.
  - If you have a static IP address, select **Specify an IP address** and type your information into the **IP Address** and **Subnet Mask** fields.

Figure 130 Windows 95/98/Me: TCP/IP Properties: IP Address

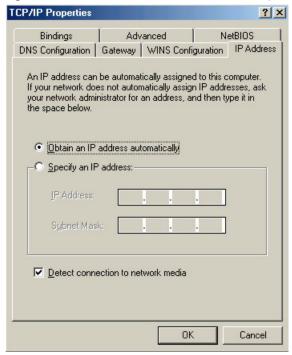

- **3** Click the **DNS** Configuration tab.
  - If you do not know your DNS information, select **Disable DNS**.
  - If you know your DNS information, select **Enable DNS** and type the information in the fields below (you may not need to fill them all in).

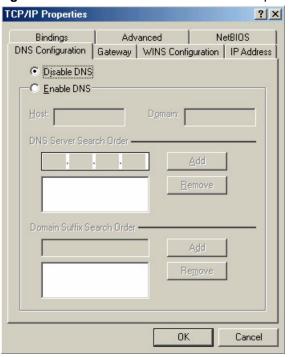

Figure 131 Windows 95/98/Me: TCP/IP Properties: DNS Configuration

- 4 Click the Gateway tab.
  - If you do not know your gateway's IP address, remove previously installed gateways.
  - If you have a gateway IP address, type it in the **New gateway field** and click **Add**.
- **5** Click **OK** to save and close the **TCP/IP Properties** window.
- **6** Click **OK** to close the **Network** window. Insert the Windows CD if prompted.
- **7** Turn on your Prestige and restart your computer when prompted.

### **Verifying Settings**

- 1 Click Start and then Run.
- 2 In the Run window, type "winipcfg" and then click OK to open the IP Configuration window.
- **3** Select your network adapter. You should see your computer's IP address, subnet mask and default gateway.

# Windows 2000/NT/XP

The following example figures use the default Windows XP GUI theme.

1 Click start (Start in Windows 2000/NT), Settings, Control Panel.

Figure 132 Windows XP: Start Menu

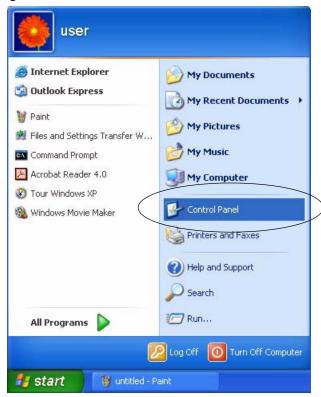

2 In the Control Panel, double-click Network Connections (Network and Dial-up Connections in Windows 2000/NT).

Figure 133 Windows XP: Control Panel

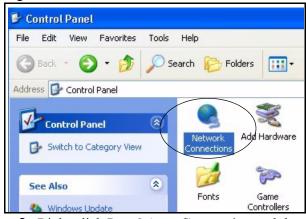

**3** Right-click Local Area Connection and then click Properties.

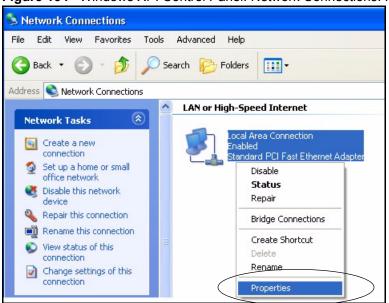

Figure 134 Windows XP: Control Panel: Network Connections: Properties

**4** Select **Internet Protocol (TCP/IP)** (under the **General** tab in Win XP) and then click **Properties**.

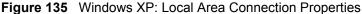

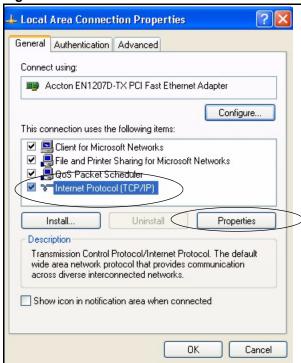

- **5** The **Internet Protocol TCP/IP Properties** window opens (the **General tab** in Windows XP).
  - If you have a dynamic IP address click **Obtain an IP address automatically**.
  - If you have a static IP address click **Use the following IP Address** and fill in the **IP address**, **Subnet mask**, and **Default gateway** fields.
  - · Click Advanced.

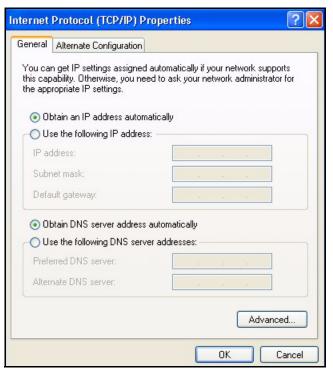

Figure 136 Windows XP: Internet Protocol (TCP/IP) Properties

**6** If you do not know your gateway's IP address, remove any previously installed gateways in the **IP Settings** tab and click **OK**.

Do one or more of the following if you want to configure additional IP addresses:

- In the **IP Settings** tab, in IP addresses, click **Add**.
- In TCP/IP Address, type an IP address in IP address and a subnet mask in Subnet mask, and then click Add.
- Repeat the above two steps for each IP address you want to add.
- Configure additional default gateways in the IP Settings tab by clicking Add in Default gateways.
- In TCP/IP Gateway Address, type the IP address of the default gateway in Gateway. To manually configure a default metric (the number of transmission hops), clear the Automatic metric check box and type a metric in Metric.
- · Click Add.
- Repeat the previous three steps for each default gateway you want to add.
- Click **OK** when finished.

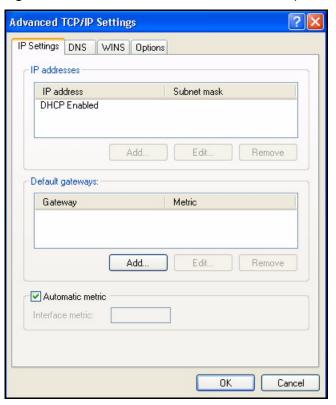

Figure 137 Windows XP: Advanced TCP/IP Properties

- 7 In the Internet Protocol TCP/IP Properties window (the General tab in Windows XP):
  - Click **Obtain DNS server address automatically** if you do not know your DNS server IP address(es).
  - If you know your DNS server IP address(es), click Use the following DNS server addresses, and type them in the Preferred DNS server and Alternate DNS server fields.

If you have previously configured DNS servers, click **Advanced** and then the **DNS** tab to order them.

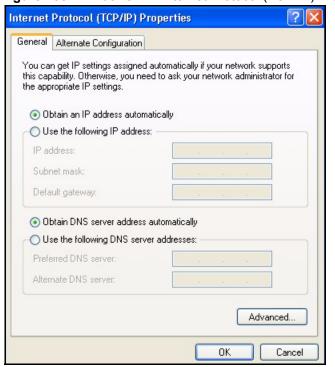

Figure 138 Windows XP: Internet Protocol (TCP/IP) Properties

- 8 Click **OK** to close the **Internet Protocol (TCP/IP) Properties** window.
- 9 Click Close (OK in Windows 2000/NT) to close the Local Area Connection Properties window.
- **10** Close the **Network Connections** window (**Network and Dial-up Connections** in Windows 2000/NT).
- **11** Turn on your Prestige and restart your computer (if prompted).

# **Verifying Settings**

- 1 Click Start, All Programs, Accessories and then Command Prompt.
- 2 In the Command Prompt window, type "ipconfig" and then press [ENTER]. You can also open Network Connections, right-click a network connection, click Status and then click the Support tab.

# Macintosh OS 8/9

1 Click the **Apple** menu, **Control Panel** and double-click **TCP/IP** to open the **TCP/IP Control Panel**.

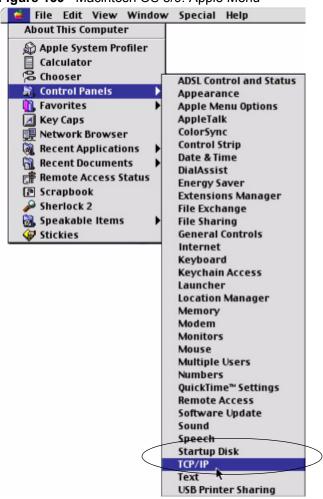

Figure 139 Macintosh OS 8/9: Apple Menu

2 Select Ethernet built-in from the Connect via list.

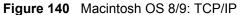

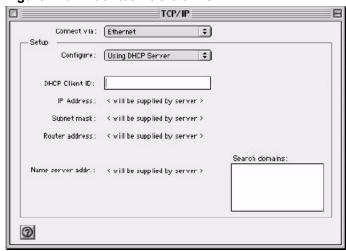

- **3** For dynamically assigned settings, select **Using DHCP Server** from the **Configure:** list.
- **4** For statically assigned settings, do the following:

- From the Configure box, select Manually.
- Type your IP address in the **IP Address** box.
- Type your subnet mask in the **Subnet mask** box.
- Type the IP address of your Prestige in the **Router address** box.
- **5** Close the **TCP/IP** Control Panel.
- **6** Click **Save** if prompted, to save changes to your configuration.
- **7** Turn on your Prestige and restart your computer (if prompted).

# **Verifying Settings**

Check your TCP/IP properties in the TCP/IP Control Panel window.

# **Macintosh OS X**

1 Click the **Apple** menu, and click **System Preferences** to open the **System Preferences** window.

Figure 141 Macintosh OS X: Apple Menu

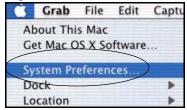

- 2 Click Network in the icon bar.
  - Select **Automatic** from the **Location** list.
  - Select Built-in Ethernet from the Show list.
  - Click the TCP/IP tab.
- **3** For dynamically assigned settings, select **Using DHCP** from the **Configure** list.

000 Network Show All Displays Network Startup Disk . Location: Automatic Built-in Ethernet . Show: TCP/IP **PPPoE** AppleTalk **Proxies** Configure: Using DHCP Domain Name Servers (Optional) 168.95.1.1 IP Address: 192.168.11.12 (Provided by DHCP Server) Subnet Mask: 255.255.254.0 Search Domains (Optional) Router: 192.168.10.11 DHCP Client ID: (Optional) Example: apple.com, earthlink.net Ethernet Address: 00:05:02:43:93:ff Apply Now Click the lock to prevent further changes.

Figure 142 Macintosh OS X: Network

- **4** For statically assigned settings, do the following:
  - From the Configure box, select Manually.
  - Type your IP address in the **IP Address** box.
  - Type your subnet mask in the **Subnet mask** box.
  - Type the IP address of your Prestige in the **Router address** box.
- **5** Click **Apply Now** and close the window.
- **6** Turn on your Prestige and restart your computer (if prompted).

## **Verifying Settings**

Check your TCP/IP properties in the **Network** window.

# Linux

This section shows you how to configure your computer's TCP/IP settings in Red Hat Linux 9.0. Procedure, screens and file location may vary depending on your Linux distribution and release version.

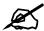

Make sure you are logged in as the root administrator.

# **Using the K Desktop Environment (KDE)**

Follow the steps below to configure your computer IP address using the KDE.

1 Click the Red Hat button (located on the bottom left corner), select **System Setting** and click **Network**.

Figure 143 Red Hat 9.0: KDE: Network Configuration: Devices

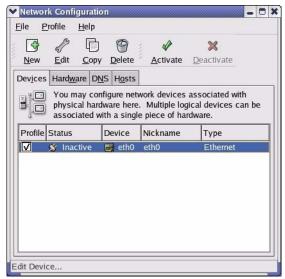

2 Double-click on the profile of the network card you wish to configure. The **Ethernet Device General** screen displays as shown.

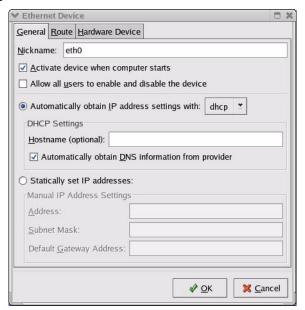

Figure 144 Red Hat 9.0: KDE: Ethernet Device: General

- If you have a dynamic IP address click **Automatically obtain IP address settings** with and select **dhcp** from the drop down list.
- If you have a static IP address click Statically set IP Addresses and fill in the Address, Subnet mask, and Default Gateway Address fields.
- **3** Click **OK** to save the changes and close the **Ethernet Device General** screen.
- 4 If you know your DNS server IP address(es), click the **DNS** tab in the **Network Configuration** screen. Enter the DNS server information in the fields provided.

Figure 145 Red Hat 9.0: KDE: Network Configuration: DNS

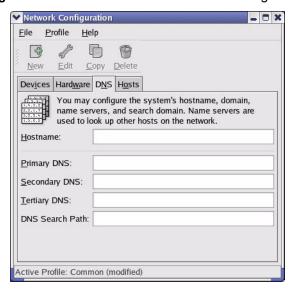

- **5** Click the **Devices** tab.
- 6 Click the Activate button to apply the changes. The following screen displays. Click Yes to save the changes in all screens.

Figure 146 Red Hat 9.0: KDE: Network Configuration: Activate

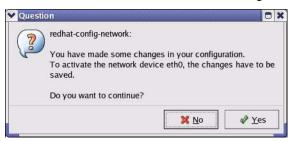

7 After the network card restart process is complete, make sure the **Status** is **Active** in the **Network Configuration** screen.

### **Using Configuration Files**

Follow the steps below to edit the network configuration files and set your computer IP address.

- 1 Assuming that you have only one network card on the computer, locate the ifconfigeth0 configuration file (where eth0 is the name of the Ethernet card). Open the configuration file with any plain text editor.
  - If you have a dynamic IP address, enter **dhcp** in the BOOTPROTO= field. The following figure shows an example.

Figure 147 Red Hat 9.0: Dynamic IP Address Setting in ifconfig-eth0

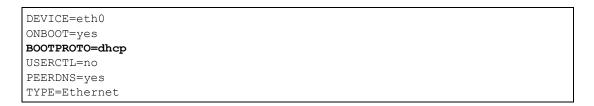

• If you have a static IP address, enter **static** in the BOOTPROTO= field. Type IPADDR= followed by the IP address (in dotted decimal notation) and type NETMASK= followed by the subnet mask. The following example shows an example where the static IP address is 192.168.1.10 and the subnet mask is 255.255.255.0.

Figure 148 Red Hat 9.0: Static IP Address Setting in ifconfig-eth0

```
DEVICE=eth0
ONBOOT=yes
BOOTPROTO=static
IPADDR=192.168.1.10
NETMASK=255.255.255.0
USERCTL=no
PEERDNS=yes
TYPE=Ethernet
```

2 If you know your DNS server IP address(es), enter the DNS server information in the resolv.conf file in the /etc directory. The following figure shows an example where two DNS server IP addresses are specified.

Figure 149 Red Hat 9.0: DNS Settings in resolv.conf

```
nameserver 172.23.5.1
nameserver 172.23.5.2
```

**3** After you edit and save the configuration files, you must restart the network card. Enter ./network restart in the /etc/rc.d/init.d directory. The following figure shows an example.

Figure 150 Red Hat 9.0: Restart Ethernet Card

```
[root@localhost init.d] # network restart

Shutting down interface eth0: [OK]
Shutting down loopback interface: [OK]
Setting network parameters: [OK]
Bringing up loopback interface: [OK]
Bringing up interface eth0: [OK]
```

# 21.5.1 Verifying Settings

Enter ifconfig in a terminal screen to check your TCP/IP properties.

Figure 151 Red Hat 9.0: Checking TCP/IP Properties

# Wireless LANs

# Wireless LAN Topologies

This section discusses ad-hoc and infrastructure wireless LAN topologies.

### **Ad-hoc Wireless LAN Configuration**

The simplest WLAN configuration is an independent (Ad-hoc) WLAN that connects a set of computers with wireless stations (A, B, C). Any time two or more wireless adapters are within range of each other, they can set up an independent network, which is commonly referred to as an Ad-hoc network or Independent Basic Service Set (IBSS). The following diagram shows an example of notebook computers using wireless adapters to form an Ad-hoc wireless LAN.

Figure 152 Peer-to-Peer Communication in an Ad-hoc Network

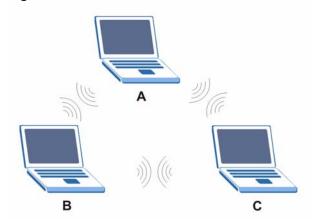

### **BSS**

A Basic Service Set (BSS) exists when all communications between wireless stations or between a wireless station and a wired network client go through one access point (AP).

Intra-BSS traffic is traffic between wireless stations in the BSS. When Intra-BSS is enabled, wireless station A and B can access the wired network and communicate with each other. When Intra-BSS is disabled, wireless station A and B can still access the wired network but cannot communicate with each other.

Ethernet P BSS

Figure 153 Basic Service Set

### **ESS**

An Extended Service Set (ESS) consists of a series of overlapping BSSs, each containing an access point, with each access point connected together by a wired network. This wired connection between APs is called a Distribution System (DS).

This type of wireless LAN topology is called an Infrastructure WLAN. The Access Points not only provide communication with the wired network but also mediate wireless network traffic in the immediate neighborhood.

An ESSID (ESS IDentification) uniquely identifies each ESS. All access points and their associated wireless stations within the same ESS must have the same ESSID in order to communicate.

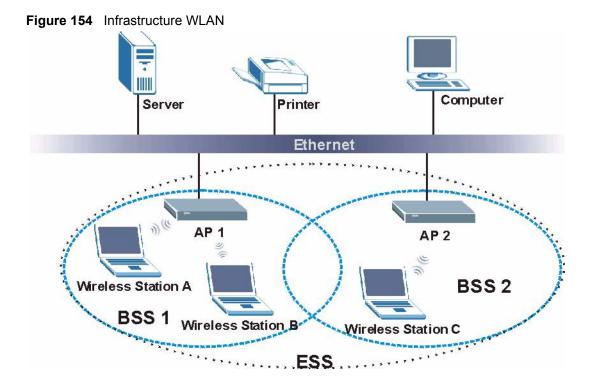

# Channel

A channel is the radio frequency(ies) used by IEEE 802.11a/b/g wireless devices. Channels available depend on your geographical area. You may have a choice of channels (for your region) so you should use a different channel than an adjacent AP (access point) to reduce interference. Interference occurs when radio signals from different access points overlap causing interference and degrading performance.

Adjacent channels partially overlap however. To avoid interference due to overlap, your AP should be on a channel at least five channels away from a channel that an adjacent AP is using. For example, if your region has 11 channels and an adjacent AP is using channel 1, then you need to select a channel between 6 or 11.

# RTS/CTS

A hidden node occurs when two stations are within range of the same access point, but are not within range of each other. The following figure illustrates a hidden node. Both stations (STA) are within range of the access point (AP) or wireless gateway, but out-of-range of each other, so they cannot "hear" each other, that is they do not know if the channel is currently being used. Therefore, they are considered hidden from each other.

Figure 155 RTS/CTS

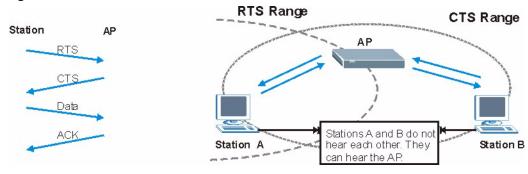

When station A sends data to the AP, it might not know that the station B is already using the channel. If these two stations send data at the same time, collisions may occur when both sets of data arrive at the AP at the same time, resulting in a loss of messages for both stations.

RTS/CTS is designed to prevent collisions due to hidden nodes. An RTS/CTS defines the biggest size data frame you can send before an RTS (Request To Send)/CTS (Clear to Send) handshake is invoked.

When a data frame exceeds the RTS/CTS value you set (between 0 to 2432 bytes), the station that wants to transmit this frame must first send an RTS (Request To Send) message to the AP for permission to send it. The AP then responds with a CTS (Clear to Send) message to all other stations within its range to notify them to defer their transmission. It also reserves and confirms with the requesting station the time frame for the requested transmission.

Stations can send frames smaller than the specified **RTS/CTS** directly to the AP without the RTS (Request To Send)/CTS (Clear to Send) handshake.

You should only configure **RTS/CTS** if the possibility of hidden nodes exists on your network and the "cost" of resending large frames is more than the extra network overhead involved in the RTS (Request To Send)/CTS (Clear to Send) handshake.

If the RTS/CTS value is greater than the Fragmentation Threshold value (see next), then the RTS (Request To Send)/CTS (Clear to Send) handshake will never occur as data frames will be fragmented before they reach RTS/CTS size.

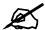

Enabling the RTS Threshold causes redundant network overhead that could negatively affect the throughput performance instead of providing a remedy.

## **Fragmentation Threshold**

A **Fragmentation Threshold** is the maximum data fragment size (between 256 and 2432 bytes) that can be sent in the wireless network before the AP will fragment the packet into smaller data frames.

A large **Fragmentation Threshold** is recommended for networks not prone to interference while you should set a smaller threshold for busy networks or networks that are prone to interference.

If the **Fragmentation Threshold** value is smaller than the **RTS/CTS** value (see previously) you set then the RTS (Request To Send)/CTS (Clear to Send) handshake will never occur as data frames will be fragmented before they reach **RTS/CTS** size.

# **Preamble Type**

A preamble is used to synchronize the transmission timing in your wireless network. There are two preamble modes: **Long** and **Short**.

Short preamble takes less time to process and minimizes overhead, so it should be used in a good wireless network environment when all wireless stations support it.

Select **Long** if you have a 'noisy' network or are unsure of what preamble mode your wireless stations support as all IEEE 802.11b compliant wireless adapters must support long preamble. However, not all wireless adapters support short preamble. Use long preamble if you are unsure what preamble mode the wireless adapters support, to ensure interpretability between the AP and the wireless stations and to provide more reliable communication in 'noisy' networks.

Select **Dynamic** to have the AP automatically use short preamble when all wireless stations support it, otherwise the AP uses long preamble.

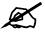

The AP and the wireless stations MUST use the same preamble mode in order to communicate.

### IEEE 802.11g Wireless LAN

IEEE 802.11g is fully compatible with the IEEE 802.11b standard. This means an IEEE 802.11b adapter can interface directly with an IEEE 802.11g access point (and vice versa) at 11 Mbps or lower depending on range. IEEE 802.11g has several intermediate rate steps between the maximum and minimum data rates. The IEEE 802.11g data rate and modulation are as follows:

Table 104 IEEE 802.11g

| DATA RATE (MBPS)      | MODULATION                                         |  |  |
|-----------------------|----------------------------------------------------|--|--|
| 1                     | DBPSK (Differential Binary Phase Shift Keyed)      |  |  |
| 2                     | DQPSK (Differential Quadrature Phase Shift Keying) |  |  |
| 5.5 / 11              | CCK (Complementary Code Keying)                    |  |  |
| 6/9/12/18/24/36/48/54 | OFDM (Orthogonal Frequency Division Multiplexing)  |  |  |

### **IEEE 802.1x**

In June 2001, the IEEE 802.1x standard was designed to extend the features of IEEE 802.11 to support extended authentication as well as providing additional accounting and control features. It is supported by Windows XP and a number of network devices. Some advantages of IEEE 802.1x are:

- User based identification that allows for roaming.
- Support for RADIUS (Remote Authentication Dial In User Service, RFC 2138, 2139) for centralized user profile and accounting management on a network RADIUS server.
- Support for EAP (Extensible Authentication Protocol, RFC 2486) that allows additional authentication methods to be deployed with no changes to the access point or the wireless stations.

### **RADIUS**

RADIUS is based on a client-server model that supports authentication, authorization and accounting. The access point is the client and the server is the RADIUS server. The RADIUS server handles the following tasks:

Authentication

Determines the identity of the users.

Authorization

Determines the network services available to authenticated users once they are connected to the network.

Accounting

Keeps track of the client's network activity.

RADIUS is a simple package exchange in which your AP acts as a message relay between the wireless station and the network RADIUS server.

### Types of RADIUS Messages

The following types of RADIUS messages are exchanged between the access point and the RADIUS server for user authentication:

Access-Request

Sent by an access point requesting authentication.

Access-Reject

Sent by a RADIUS server rejecting access.

Access-Accept

Sent by a RADIUS server allowing access.

Access-Challenge

Sent by a RADIUS server requesting more information in order to allow access. The access point sends a proper response from the user and then sends another Access-Request message.

The following types of RADIUS messages are exchanged between the access point and the RADIUS server for user accounting:

Accounting-Request

Sent by the access point requesting accounting.

Accounting-Response

Sent by the RADIUS server to indicate that it has started or stopped accounting.

In order to ensure network security, the access point and the RADIUS server use a shared secret key, which is a password, they both know. The key is not sent over the network. In addition to the shared key, password information exchanged is also encrypted to protect the network from unauthorized access.

# **Types of Authentication**

This appendix discusses some popular authentication types: **EAP-MD5**, **EAP-TLS**, **EAP-TLS**, **EAP-TLS**, **EAP-MD5**, **EAP-TLS**, **EAP-MD5**, **EAP-TLS**, **EAP-MD5**, **EAP-TLS**, **EAP-TLS**, **EAP-TLS**, **EAP-MD5**, **EAP-TLS**, **EAP-TLS**, **EAP-TLS**, **EAP-TLS**, **EAP-TLS**, **EAP-MD5**, **EAP-TLS**, **EAP-TLS**, **EAP-TLS**, **EAP-TLS**, **EAP-MD5**, **EAP-TLS**, **EAP-TLS**, **EAP-TL** 

The type of authentication you use depends on the RADIUS server or the AP. Consult your network administrator for more information

### **EAP-MD5** (Message-Digest Algorithm 5)

MD5 authentication is the simplest one-way authentication method. The authentication server sends a challenge to the wireless station. The wireless station 'proves' that it knows the password by encrypting the password with the challenge and sends back the information. Password is not sent in plain text.

However, MD5 authentication has some weaknesses. Since the authentication server needs to get the plaintext passwords, the passwords must be stored. Thus someone other than the authentication server may access the password file. In addition, it is possible to impersonate an authentication server as MD5 authentication method does not perform mutual authentication. Finally, MD5 authentication method does not support data encryption with dynamic session key. You must configure WEP encryption keys for data encryption.

## **EAP-TLS (Transport Layer Security)**

With EAP-TLS, digital certifications are needed by both the server and the wireless stations for mutual authentication. The server presents a certificate to the client. After validating the identity of the server, the client sends a different certificate to the server. The exchange of certificates is done in the open before a secured tunnel is created. This makes user identity vulnerable to passive attacks. A digital certificate is an electronic ID card that authenticates the sender's identity. However, to implement EAP-TLS, you need a Certificate Authority (CA) to handle certificates, which imposes a management overhead.

## **EAP-TTLS (Tunneled Transport Layer Service)**

EAP-TTLS is an extension of the EAP-TLS authentication that uses certificates for only the server-side authentications to establish a secure connection. Client authentication is then done by sending username and password through the secure connection, thus client identity is protected. For client authentication, EAP-TTLS supports EAP methods and legacy authentication methods such as PAP, CHAP, MS-CHAP and MS-CHAP v2.

### **PEAP (Protected EAP)**

Like EAP-TTLS, server-side certificate authentication is used to establish a secure connection, then use simple username and password methods through the secured connection to authenticate the clients, thus hiding client identity. However, PEAP only supports EAP methods, such as EAP-MD5, EAP-MSCHAPv2 and EAP-GTC (EAP-Generic Token Card), for client authentication. EAP-GTC is implemented only by Cisco.

### **LEAP**

LEAP (Lightweight Extensible Authentication Protocol) is a Cisco implementation of IEEE 802.1x.

### **Dynamic WEP Key Exchange**

The AP maps a unique key that is generated with the RADIUS server. This key expires when the wireless connection times out, disconnects or reauthentication times out. A new WEP key is generated each time reauthentication is performed.

If this feature is enabled, it is not necessary to configure a default encryption key in the Wireless screen. You may still configure and store keys here, but they will not be used while Dynamic WEP is enabled.

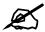

## EAP-MD5 cannot be used with dynamic WEP key exchange

For added security, certificate-based authentications (EAP-TLS, EAP-TTLS and PEAP) use dynamic keys for data encryption. They are often deployed in corporate environments, but for public deployment, a simple user name and password pair is more practical. The following table is a comparison of the features of authentication types.

Table 105 Comparison of EAP Authentication Types

|                            | EAP-MD5 | EAP-TLS | EAP-TTLS | PEAP     | LEAP     |
|----------------------------|---------|---------|----------|----------|----------|
| Mutual Authentication      | No      | Yes     | Yes      | Yes      | Yes      |
| Certificate – Client       | No      | Yes     | Optional | Optional | No       |
| Certificate – Server       | No      | Yes     | Yes      | Yes      | No       |
| Dynamic Key Exchange       | No      | Yes     | Yes      | Yes      | Yes      |
| Credential Integrity       | None    | Strong  | Strong   | Strong   | Moderate |
| Deployment Difficulty      | Easy    | Hard    | Moderate | Moderate | Moderate |
| Client Identity Protection | No      | No      | Yes      | Yes      | No       |

## **WPA(2)**

Wi-Fi Protected Access (WPA) is a subset of the IEEE 802.11i standard. WPA2 (IEEE 802.11i) is a wireless security standard that defines stronger encryption, authentication and key management than WPA.

Key differences between WPA(2) and WEP are improved data encryption and user authentication.

### **Encryption**

Both WPA and WPA2 improve data encryption by using Temporal Key Integrity Protocol (TKIP), Message Integrity Check (MIC) and IEEE 802.1x. In addition to TKIP, WPA2 also uses Advanced Encryption Standard (AES) in the Counter mode with Cipher block chaining Message authentication code Protocol (CCMP) to offer stronger encryption.

Temporal Key Integrity Protocol (TKIP) uses 128-bit keys that are dynamically generated and distributed by the authentication server. It includes a per-packet key mixing function, a Message Integrity Check (MIC) named Michael, an extended initialization vector (IV) with sequencing rules, and a re-keying mechanism.

TKIP regularly changes and rotates the encryption keys so that the same encryption key is never used twice. The RADIUS server distributes a Pairwise Master Key (PMK) key to the AP that then sets up a key hierarchy and management system, using the pair-wise key to dynamically generate unique data encryption keys to encrypt every data packet that is wirelessly communicated between the AP and the wireless clients. This all happens in the background automatically.

WPA2 AES (Advanced Encryption Standard) is a block cipher that uses a 256-bit mathematical algorithm called Rijndael.

The Message Integrity Check (MIC) is designed to prevent an attacker from capturing data packets, altering them and resending them. The MIC provides a strong mathematical function in which the receiver and the transmitter each compute and then compare the MIC. If they do not match, it is assumed that the data has been tampered with and the packet is dropped.

By generating unique data encryption keys for every data packet and by creating an integrity checking mechanism (MIC), TKIP makes it much more difficult to decode data on a Wi-Fi network than WEP, making it difficult for an intruder to break into the network.

The encryption mechanisms used for WPA and WPA-PSK are the same. The only difference between the two is that WPA-PSK uses a simple common password, instead of user-specific credentials. The common-password approach makes WPA-PSK susceptible to brute-force password-guessing attacks but it's still an improvement over WEP as it employs an easier-to-use, consistent, single, alphanumeric password.

### **User Authentication**

WPA or WPA2 applies IEEE 802.1x and Extensible Authentication Protocol (EAP) to authenticate wireless clients using an external RADIUS database.

If both an AP and the wireless clients support WPA2 and you have an external RADIUS server, use WPA2 for stronger data encryption. If you don't have an external RADIUS server, you should use WPA2 -PSK (WPA2 -Pre-Shared Key) that only requires a single (identical) password entered into each access point, wireless gateway and wireless client. As long as the passwords match, a wireless client will be granted access to a WLAN.

If the AP or the wireless clients do not support WPA2, just use WPA or WPA-PSK depending on whether you have an external RADIUS server or not.

Select WEP only when the AP and/or wireless clients do not support WPA or WPA2. WEP is less secure than WPA or WPA2.

## 21.5.2 WPA(2)-PSK Application Example

A WPA(2)-PSK application looks as follows.

- **1** First enter identical passwords into the AP and all wireless clients. The Pre-Shared Key (PSK) must consist of between 8 and 63 ASCII characters (including spaces and symbols).
- **2** The AP checks each wireless client's password and (only) allows it to join the network if the password matches.
- **3** The AP derives and distributes keys to the wireless clients.
- **4** The AP and wireless clients use the TKIP or AES encryption process to encrypt data exchanged between them.

Figure 156 WPA(2)-PSK Authentication

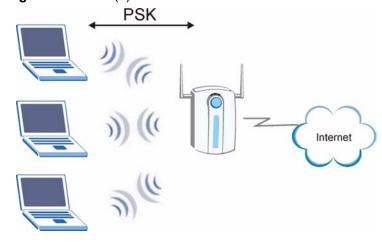

# 21.5.3 WPA(2) with RADIUS Application Example

You need the IP address of the RADIUS server, its port number (default is 1812), and the RADIUS shared secret. A WPA(2) application example with an external RADIUS server looks as follows. "A" is the RADIUS server. "DS" is the distribution system.

- 1 The AP passes the wireless client's authentication request to the RADIUS server.
- **2** The RADIUS server then checks the user's identification against its database and grants or denies network access accordingly.
- 3 The RADIUS server distributes a Pairwise Master Key (PMK) key to the AP that then sets up a key hierarchy and management system, using the pair-wise key to dynamically generate unique data encryption keys to encrypt every data packet that is wirelessly communicated between the AP and the wireless clients.

# **Security Parameters Summary**

Refer to this table to see what other security parameters you should configure for each Authentication Method/ key management protocol type. MAC address filters are not dependent on how you configure these security features.

Table 106 Wireless Security Relational Matrix

| AUTHENTICATION<br>METHOD/ KEY<br>MANAGEMENT PROTOCOL | ENCRYPTIO<br>N METHOD | ENTER<br>MANUAL KEY | IEEE 802.1X                       |
|------------------------------------------------------|-----------------------|---------------------|-----------------------------------|
| Open                                                 | None                  | No                  | Disable                           |
|                                                      |                       |                     | Enable without Dynamic WEP<br>Key |
| Open                                                 | WEP                   | No                  | Enable with Dynamic WEP Key       |
|                                                      |                       | Yes                 | Enable without Dynamic WEP<br>Key |
|                                                      |                       | Yes                 | Disable                           |
| Shared                                               | WEP                   | No                  | Enable with Dynamic WEP Key       |
|                                                      |                       | Yes                 | Enable without Dynamic WEP<br>Key |
|                                                      |                       | Yes                 | Disable                           |
| WPA                                                  | TKIP                  | No                  | Enable                            |
| WPA-PSK                                              | TKIP                  | Yes                 | Enable                            |
| WPA2                                                 | AES                   | No                  | Enable                            |
| WPA2-PSK                                             | AES                   | Yes                 | Enable                            |

# **Command Interpreter**

The following describes how to use the command interpreter. See the included disk or zyxel.com for more detailed information on these commands.

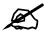

Use of undocumented commands or misconfiguration can damage the unit and possibly render it unusable.

# **Accessing the Command Interpreter**

If your device has SMT, enter 24 in the main menu to bring up the system maintenance menu. Enter 8 to go to **Menu 24.8 - Command Interpreter Mode**.

If your device does not have SMT, simply Telnet to the ZyXEL Device's IP address. You will log directly into the command interpreter.

# **Command Syntax**

- The command keywords are in courier new font.
- Enter the command keywords exactly as shown, do not abbreviate.
- The required fields in a command are enclosed in angle brackets <>.
- The optional fields in a command are enclosed in square brackets [].
- The | symbol means or.

For example,

sys filter netbios config <type> <on|off>

means that you must specify the type of netbios filter and whether to turn it on or off.

# **Command Usage**

A list of valid commands can be found by typing help or ? at the command prompt. Always type the full command. Type exit when finished.

# **Log Commands**

This section provides some general examples of how to use the log commands. The items that display with your device may vary but the basic function should be the same.

Go to the command interpreter interface.

### Configuring What You Want the ZyXEL Device to Log

- 1 Use the sys logs load command to load the log setting buffer that allows you to configure which logs the ZyXEL Device is to record.
- **2** Use sys logs category to view a list of the log categories.

Figure 157 Displaying Log Categories Example

```
Copyright (c) 1994 - 2006 ZyXEL Communications Corp.

ras> sys logs category
8021x access attack display
error icmp javablocked mten
packetfilter ppp cdr remote
tcpreset traffic upnp urlblocked
urlforward wireless
ras>
```

**3** Use sys logs category followed by a log category to display the parameters that are available for the category.

Figure 158 Displaying Log Parameters Example

```
ras> sys logs category access
Usage: [0:none/1:log/2:alert/3:both] [0:don't show debug type/
1:show debug type]
```

- **4** Use sys logs category followed by a log category and a parameter to decide what to record.
  - Use 0 to not record logs for that category, 1 to record only logs for that category, 2 to record only alerts for that category, and 3 to record both logs and alerts for that category. Not every parameter is available with every category.
- **5** Use the sys logs save command to store the settings in the ZyXEL Device (you must do this in order to record logs).

### **Displaying Logs**

- Use the sys logs display command to show all of the logs in the ZyXEL Device's log.
- Use the sys logs category display command to show the log settings for all of the log categories.

- Use the sys logs display [log category] command to show the logs in an individual ZyXEL Device log category.
- Use the sys logs clear command to erase all of the ZyXEL Device's logs.

# **Log Command Example**

This example shows how to set the ZyXEL Device to record the access logs and alerts and then view the results.

```
ras> sys logs load
ras> sys logs category access 3
ras> sys logs save
ras> sys logs display access
#.time
                     source
                                            destination
                                                                   notes
   message
 0|01/02/2000 04:06:35 |192.168.1.33:2190
                                            |207.69.188.186:135
                                                                  | ACCESS
FORWARD
   Firewall default policy: TCP (L to W)
 1|01/02/2000 04:06:28 |192.168.1.33:2190
                                            |207.69.188.186:135
                                                                  |ACCESS
FORWARD
   Firewall default policy: TCP (L to W)
                                            |207.69.188.186:135
 3|01/02/2000 04:06:25 |192.168.1.33:2190
                                                                  ACCESS
FORWARD
   Firewall default policy: UDP (L to W)
 4|01/02/2000 04:06:16 |192.168.1.33:2187 |207.69.188.186:80
                                                                  | ACCESS
   Firewall default policy: TCP (L to W)
```

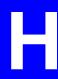

# **NetBIOS Filter Commands**

The following describes the NetBIOS packet filter commands. See Appendix G on page 251 for information on the command structure.

### Introduction

NetBIOS (Network Basic Input/Output System) are TCP or UDP broadcast packets that enable a computer to connect to and communicate with a LAN.

For some dial-up services such as PPPoE or PPTP, NetBIOS packets cause unwanted calls.

You can configure NetBIOS filters to do the following:

- Allow or disallow the sending of NetBIOS packets from the LAN to the WAN and from the WAN to the LAN.
- Allow or disallow the sending of NetBIOS packets from the LAN to the DMZ and from the DMZ to the LAN.
- Allow or disallow the sending of NetBIOS packets from the WAN to the DMZ and from the DMZ to the WAN.
- Allow or disallow the sending of NetBIOS packets through VPN connections.
- Allow or disallow NetBIOS packets to initiate calls.

# **Display NetBIOS Filter Settings**

Syntax: sys filter netbios disp

This command gives a read-only list of the current NetBIOS filter modes for The ZyXEL Device.

#### **NetBIOS Display Filter Settings Command Example**

The filter types and their default settings are as follows.

 Table 107
 NetBIOS Filter Default Settings

| NAME                | DESCRIPTION                                                                                                    | EXAMPLE  |
|---------------------|----------------------------------------------------------------------------------------------------|----------|
| Between LAN and WAN | This field displays whether NetBIOS packets are blocked or forwarded between the LAN and the WAN.                                                 | Block    |
| Between LAN and DMZ | This field displays whether NetBIOS packets are blocked or forwarded between the LAN and the DMZ.                                                 | Block    |
| Between WAN and DMZ | This field displays whether NetBIOS packets are blocked or forwarded between the WAN and the DMZ.                                                 | Block    |
| IPSec Packets       | This field displays whether NetBIOS packets sent through a VPN connection are blocked or forwarded.                                               | Forward  |
| Trigger dial        | This field displays whether NetBIOS packets are allowed to initiate calls. Disabled means that NetBIOS packets are blocked from initiating calls. | Disabled |

# **NetBIOS Filter Configuration**

Syntax:sys filter netbios config <type> <on|off>
where

| <type> =</type> | = Identif  | which NetRIOS | filter (numbered 0-3    | ) to configure  |
|-----------------|------------|---------------|-------------------------|-----------------|
| /rybe/ -        | - Iuciiiii |               | 111161 (11u1110616u 0-3 | ) to cominguit. |

0 = Between LAN and WAN

1 = Between LAN and DMZ

2 = Between WAN and DMZ

3 = IPSec packet pass through

4 = Trigger Dial

<onlogf> = For type 0 and 1, use on to enable the filter and block NetBIOS

packets. Use off to disable the filter and forward NetBIOS packets. For type 3, use on to block NetBIOS packets from being sent

through a VPN connection. Use off to allow NetBIOS packets to be sent through a VPN connection.

calls. Use off to block NetBIOS packets from initiating dial backup

For type 4, use on to allow NetBIOS packets to initiate dial backup

calls.

### Example commands

| sys filter netbios config 0 on  | This command blocks LAN to WAN and WAN to LAN NetBIOS packets.   |
|---------------------------------|------------------------------------------------------------------|
| sys filter netbios config 1 off | This command forwards LAN to DMZ and DMZ to LAN NetBIOS packets. |
| sys filter netbios config 3 on  | This command blocks IPSec NetBIOS packets.                       |

sys filter netbios This command stops NetBIOS commands from initiating calls. config 4 off

# **Services**

The following table lists some commonly-used services and their associated protocols and port numbers.

- Name: This is a short, descriptive name for the service. You can use this one or create a different one, if you like.
- **Protocol**: This is the type of IP protocol used by the service. If this is **TCP/UDP**, then the service uses the same port number with TCP and UDP. If this is **User-Defined**, the **Port(s)** is the IP protocol number, not the port number.
- **Port(s)**: This value depends on the **Protocol**.
  - If the **Protocol** is **TCP**, **UDP**, or **TCP/UDP**, this is the IP port number.
  - If the **Protocol** is **USER**, this is the IP protocol number.
- **Description**: This is a brief explanation of the applications that use this service or the situations in which this service is used.

Table 108 Examples of Services

| NAME                  | PROTOCOL           | PORT(S)       | DESCRIPTION                                                                                                    |  |
|-----------------------|--------------------|---------------|----------------------------------------------------------------------------------------------------|--|
| AH<br>(IPSEC_TUNNEL)  | User-Defined       | 51            | The IPSEC AH (Authentication Header) tunneling protocol uses this service.                                                   |  |
| AIM                   | TCP                | 5190          | AOL's Internet Messenger service.                                                                                            |  |
| AUTH                  | TCP                | 113           | Authentication protocol used by some servers.                                                                                |  |
| BGP                   | TCP                | 179           | Border Gateway Protocol.                                                                                                    |  |
| BOOTP_CLIENT          | UDP                | 68            | DHCP Client.                                                                                                    |  |
| BOOTP_SERVER          | UDP                | 67            | DHCP Server.                                                                                                    |  |
| CU-SEEME              | TCP/UDP<br>TCP/UDP | 7648<br>24032 | A popular videoconferencing solution from White Pines Software.                                                              |  |
| DNS                   | TCP/UDP            | 53            | Domain Name Server, a service that matches web names (e.g. <a href="www.zyxel.com">www.zyxel.com</a> to IP numbers.          |  |
| ESP<br>(IPSEC_TUNNEL) | User-Defined       | 50            | The IPSEC ESP (Encapsulation Security Protocol) tunneling protocol uses this service.                                        |  |
| FINGER                | TCP                | 79            | Finger is a UNIX or Internet related command that can be used to find out if a user is logged on.                            |  |
| FTP                   | TCP<br>TCP         | 20<br>21      | File Transfer Program, a program to enable fast transfer of files, including large files that may not be possible by e-mail. |  |

 Table 108
 Examples of Services (continued)

| NAME             | PROTOCOL                                 | PORT(S)                  | DESCRIPTION                                                                                                    |
|------------------|------------------------------------------|--------------------------|----------------------------------------------------------------------------------------------------|
| H.323            | TCP                                      | 1720                     | NetMeeting uses this protocol.                                                                                                    |
| HTTP             | TCP                                      | 80                       | Hyper Text Transfer Protocol - a client/<br>server protocol for the world wide web.                                                              |
| HTTPS            | TCP                                      | 443                      | HTTPS is a secured http session often used in e-commerce.                                                                                        |
| ICMP             | User-Defined                             | 1                        | Internet Control Message Protocol is often used for diagnostic purposes.                                                                         |
| ICQ              | UDP                                      | 4000                     | This is a popular Internet chat program.                                                                                                    |
| IGMP (MULTICAST) | User-Defined                             | 2                        | Internet Group Multicast Protocol is used when sending packets to a specific group of hosts.                                                     |
| IKE              | UDP                                      | 500                      | The Internet Key Exchange algorithm is used for key distribution and management.                                                                 |
| IMAP4            | TCP                                      | 143                      | The Internet Message Access Protocol is used for e-mail.                                                                                         |
| IMAP4S           | TCP                                      | 993                      | This is a more secure version of IMAP4 that runs over SSL.                                                                                       |
| IRC              | TCP/UDP                                  | 6667                     | This is another popular Internet chat program.                                                                                                   |
| MSN Messenger    | TCP                                      | 1863                     | Microsoft Networks' messenger service uses this protocol.                                                                                        |
| NetBIOS          | TCP/UDP<br>TCP/UDP<br>TCP/UDP<br>TCP/UDP | 137<br>138<br>139<br>445 | The Network Basic Input/Output System is used for communication between computers in a LAN.                                                      |
| NEW-ICQ          | TCP                                      | 5190                     | An Internet chat program.                                                                                                    |
| NEWS             | TCP                                      | 144                      | A protocol for news groups.                                                                                                    |
| NFS              | UDP                                      | 2049                     | Network File System - NFS is a client/<br>server distributed file service that provides<br>transparent file sharing for network<br>environments. |
| NNTP             | TCP                                      | 119                      | Network News Transport Protocol is the delivery mechanism for the USENET newsgroup service.                                                      |
| PING             | User-Defined                             | 1                        | Packet INternet Groper is a protocol that sends out ICMP echo requests to test whether or not a remote host is reachable.                        |
| POP3             | TCP                                      | 110                      | Post Office Protocol version 3 lets a client computer get e-mail from a POP3 server through a temporary connection (TCP/IP or other).            |
| POP3S            | TCP                                      | 995                      | This is a more secure version of POP3 that runs over SSL.                                                                                        |
| PPTP             | TCP                                      | 1723                     | Point-to-Point Tunneling Protocol enables secure transfer of data over public networks. This is the control channel.                             |

 Table 108
 Examples of Services (continued)

| NAME                 | PROTOCOL     | PORT(S) | DESCRIPTION                                                                                                    |  |
|----------------------|--------------|---------|----------------------------------------------------------------------------------------------------|--|
| PPTP_TUNNEL<br>(GRE) | User-Defined | 47      | PPTP (Point-to-Point Tunneling Protocol) enables secure transfer of data over public networks. This is the data channel.                                                                                        |  |
| RCMD                 | TCP          | 512     | Remote Command Service.                                                                                                    |  |
| REAL_AUDIO           | TCP          | 7070    | A streaming audio service that enables real time sound over the web.                                                                                                    |  |
| REXEC                | TCP          | 514     | Remote Execution Daemon.                                                                                                    |  |
| RLOGIN               | TCP          | 513     | Remote Login.                                                                                                    |  |
| ROADRUNNER           | TCP/UDP      | 1026    | This is an ISP that provides services mainly for cable modems.                                                                                                    |  |
| RTELNET              | TCP          | 107     | Remote Telnet.                                                                                                    |  |
| RTSP                 | TCP/UDP      | 554     | The Real Time Streaming (media control) Protocol (RTSP) is a remote control for multimedia on the Internet.                                                                                                    |  |
| SFTP                 | TCP          | 115     | The Simple File Transfer Protocol is an old way of transferring files between computers.                                                                                                    |  |
| SMTP                 | TCP          | 25      | Simple Mail Transfer Protocol is the message-exchange standard for the Internet. SMTP enables you to move messages from one e-mail server to another.                                                           |  |
| SMTPS                | TCP          | 465     | This is a more secure version of SMTP that runs over SSL.                                                                                                    |  |
| SNMP                 | TCP/UDP      | 161     | Simple Network Management Program.                                                                                                    |  |
| SNMP-TRAPS           | TCP/UDP      | 162     | Traps for use with the SNMP (RFC:1215).                                                                                                    |  |
| SQL-NET              | TCP          | 1521    | Structured Query Language is an interfact to access data on many different types of database systems, including mainframes midrange systems, UNIX systems and network servers.                                  |  |
| SSDP                 | UDP          | 1900    | The Simple Service Discovery Protocol supports Universal Plug-and-Play (UPnP).                                                                                                    |  |
| SSH                  | TCP/UDP      | 22      | Secure Shell Remote Login Program.                                                                                                    |  |
| STRM WORKS           | UDP          | 1558    | Stream Works Protocol.                                                                                                    |  |
| SYSLOG               | UDP          | 514     | Syslog allows you to send system logs to a UNIX server.                                                                                                    |  |
| TACACS               | UDP          | 49      | Login Host Protocol used for (Terminal Access Controller Access Control System).                                                                                                    |  |
| TELNET               | TCP          | 23      | Telnet is the login and terminal emulation protocol common on the Internet and in UNIX environments. It operates over TCP/ IP networks. Its primary function is to allow users to log into remote host systems. |  |

 Table 108
 Examples of Services (continued)

| NAME    | PROTOCOL   | PORT(S)                  | DESCRIPTION                                                                                                    |
|---------|------------|--------------------------|----------------------------------------------------------------------------------------------------|
| TFTP    | UDP        | 69                       | Trivial File Transfer Protocol is an Internet file transfer protocol similar to FTP, but uses the UDP (User Datagram Protocol) rather than TCP (Transmission Control Protocol). |
| VDOLIVE | TCP<br>UDP | 7000<br>user-<br>defined | A videoconferencing solution. The UDP port number is specified in the application.                                                                                              |

# Internal SPTGEN

This appendix introduces Internal SPTGEN. All menus shown in this appendix are example menus meant to show SPTGEN usage. Actual menus for your product may differ.

### Internal SPTGEN Overview

Internal SPTGEN (System Parameter Table Generator) is a configuration text file useful for efficient configuration of multiple ZyXEL Devices. Internal SPTGEN lets you configure, save and upload multiple menus at the same time using just one configuration text file – eliminating the need to navigate and configure individual screens for each ZyXEL Device. You can use FTP to get the Internal SPTGEN file. Then edit the file in a text editor and use FTP to upload it again to the same device or another one. See the following sections for details.

# The Configuration Text File Format

All Internal SPTGEN text files conform to the following format:

```
<field identification number = field name = parameter values allowed = input>,
```

where <input> is your input conforming to <parameter values allowed>.

The figure shown next is an example of an Internal SPTGEN text file.

Figure 159 Configuration Text File Format: Column Descriptions

```
/ Menu 1 General Setup
10000000 = Configured
                                                                     = 1
                                           <0 (No) | 1 (Yes) >
10000001 = System Name
                                                                     = Your Device
                                           <Str>
10000002 = Location
                                           <Str>
10000003 = Contact Person's Name
                                           \langle Str \rangle
10000004 = Route IP
                                           <0 (No) | 1 (Yes) >
                                                                    = 1
10000005 = Route IPX
                                          <0 (No) | 1 (Yes) >
                                                                   = 0
10000006 = Bridge
                                          <0 (No) | 1 (Yes) >
                                                                  = 0
```

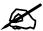

DO NOT alter or delete any field except parameters in the Input column.

This appendix introduces Internal SPTGEN. All menus shown in this appendix are example menus meant to show SPTGEN usage. Actual menus for your product may differ.

### **Internal SPTGEN File Modification - Important Points to Remember**

Each parameter you enter must be preceded by one "="sign and one space.

Some parameters are dependent on others. For example, if you disable the **Configured** field in menu 1 (see Figure 159 on page 261), then you disable every field in this menu.

If you enter a parameter that is invalid in the **Input** column, the ZyXEL Device will not save the configuration and the command line will display the **Field Identification Number**. Figure 160 on page 262, shown next, is an example of what the ZyXEL Device displays if you enter a value other than "0" or "1" in the **Input** column of **Field Identification Number** 1000000 (refer to Figure 159 on page 261).

Figure 160 Invalid Parameter Entered: Command Line Example

```
field value is not legal error:-1

ROM-t is not saved, error Line ID:10000000

reboot to get the original configuration

Bootbase Version: V2.02 | 2/22/2001 13:33:11

RAM: Size = 8192 Kbytes

FLASH: Intel 8M *2
```

The ZyXEL Device will display the following if you enter parameter(s) that *are* valid.

Figure 161 Valid Parameter Entered: Command Line Example

```
Please wait for the system to write SPT text file(ROM-t)...
Bootbase Version: V2.02 | 2/22/2001 13:33:11
RAM: Size = 8192 Kbytes
FLASH: Intel 8M *2
```

# **Internal SPTGEN FTP Download Example**

- **1** Launch your FTP application.
- **2** Enter "bin". The command "bin" sets the transfer mode to binary.
- **3** Get "rom-t" file. The command "get" transfers files from the ZyXEL Device to your computer. The name "rom-t" is the configuration filename on the ZyXEL Device.
- **4** Edit the "rom-t" file using a text editor (do not use a word processor). You must leave this FTP screen to edit.

#### Figure 162 Internal SPTGEN FTP Download Example

```
c:\ftp 192.168.1.1
220 PPP FTP version 1.0 ready at Sat Jan 1 03:22:12 2000
User (192.168.1.1:(none)):
331 Enter PASS command
Password:
230 Logged in
ftp>bin
200 Type I OK
ftp> get rom-t
ftp>bye
c:\edit rom-t
(edit the rom-t text file by a text editor and save it)
```

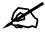

You can rename your "rom-t" file when you save it to your computer but it must be named "rom-t" when you upload it to your ZyXEL Device.

# **Internal SPTGEN FTP Upload Example**

- **1** Launch your FTP application.
- **2** Enter "bin". The command "bin" sets the transfer mode to binary.
- **3** Upload your "rom-t" file from your computer to the ZyXEL Device using the "put" command. computer to the ZyXEL Device.
- **4** Exit this FTP application.

Figure 163 Internal SPTGEN FTP Upload Example

```
c:\ftp 192.168.1.1
220 PPP FTP version 1.0 ready at Sat Jan 1 03:22:12 2000
User (192.168.1.1:(none)):
331 Enter PASS command
Password:
230 Logged in
ftp>bin
200 Type I OK
ftp> put rom-t
ftp>bye
```

# **Example Internal SPTGEN Menus**

This section provides example Internal SPTGEN menus.

 Table 109
 Abbreviations Used in the Example Internal SPTGEN Screens Table

| ABBREVIATION | MEANING                          |
|--------------|----------------------------------|
| FIN          | Field Identification Number      |
| FN           | Field Name                       |
| PVA          | Parameter Values Allowed         |
| INPUT        | An example of what you may enter |
| *            | Applies to the ZyXEL Device.     |

### Table 110 Menu 1 General Setup

| Table 110 Mona 1 Contra Cotap |                       |                  |               |  |  |
|-------------------------------|-----------------------|------------------|---------------|--|--|
| / Menu 1 General Setup        |                       |                  |               |  |  |
| FIN                           | FN                    | PVA              | INPUT         |  |  |
| 10000000 =                    | Configured            | <0(No)   1(Yes)> | = 0           |  |  |
| 10000001 =                    | System Name           | <str></str>      | = Your Device |  |  |
| 10000002 =                    | Location              | <str></str>      | =             |  |  |
| 10000003 =                    | Contact Person's Name | <str></str>      | =             |  |  |
| 10000004 =                    | Route IP              | <0(No)   1(Yes)> | = 1           |  |  |
| 10000006 =                    | Bridge                | <0(No)   1(Yes)> | = 0           |  |  |

### Table 111 Menu 3

| / Menu 3.1 General Ethernet Setup |                               |     |       |
|-----------------------------------|-------------------------------|-----|-------|
| FIN                               | FN                            | PVA | INPUT |
| 30100001 =                        | Input Protocol filters Set 1  |     | = 2   |
| 30100002 =                        | Input Protocol filters Set 2  |     | = 256 |
| 30100003 =                        | Input Protocol filters Set 3  |     | = 256 |
| 30100004 =                        | Input Protocol filters Set 4  |     | = 256 |
| 30100005 =                        | Input device filters Set 1    |     | = 256 |
| 30100006 =                        | Input device filters Set 2    |     | = 256 |
| 30100007 =                        | Input device filters Set 3    |     | = 256 |
| 30100008 =                        | Input device filters Set 4    |     | = 256 |
| 30100009 =                        | Output protocol filters Set 1 |     | = 256 |
| 30100010 =                        | Output protocol filters Set 2 |     | = 256 |
| 30100011 =                        | Output protocol filters Set 3 |     | = 256 |
| 30100012 =                        | Output protocol filters Set 4 |     | = 256 |
| 30100013 =                        | Output device filters Set 1   |     | = 256 |
| 30100014 =                        | Output device filters Set 2   |     | = 256 |
| 30100015 =                        | Output device filters Set 3   |     | = 256 |
| 30100016 =                        | Output device filters Set 4   |     | = 256 |

Table 111 Menu 3

| FIN           | FN                                             | PVA                                                             | INPUT            |
|---------------|------------------------------------------------|-----------------------------------------------------------------|------------------|
| 30200001 =    | DHCP                                           | <pre>&lt;0 (None)   1 (Server)   2 (Relay) &gt;</pre>           | = 0              |
| 30200002 =    | Client IP Pool Starting Address                |                                                                 | =<br>192.168.1.3 |
| 30200003 =    | Size of Client IP Pool                         |                                                                 | = 32             |
| 30200004 =    | Primary DNS Server                             |                                                                 | = 0.0.0.0        |
| 30200005 =    | Secondary DNS Server                           |                                                                 | = 0.0.0.0        |
| 30200006 =    | Remote DHCP Server                             |                                                                 | = 0.0.0.0        |
| 30200008 =    | IP Address                                     |                                                                 | = 172.21.2.20    |
| 30200009 =    | IP Subnet Mask                                 |                                                                 | = 16             |
| 30200010 =    | RIP Direction                                  | <pre>&lt;0(None)   1(Both)   2(In Only)   3(Out Only)&gt;</pre> | = 0              |
| 30200011 =    | Version                                        | <0(Rip-1)  <br>1(Rip-2B)<br> 2(Rip-2M)>                         | = 0              |
| 30200012 =    | Multicast                                      | <0(IGMP-v2)  <br>1(IGMP-v1)  <br>2(None)>                       | = 2              |
| 30200013 =    | IP Policies Set 1 (1~12)                       |                                                                 | = 256            |
| 30200014 =    | IP Policies Set 2 (1~12)                       |                                                                 | = 256            |
| 30200015 =    | IP Policies Set 3 (1~12)                       |                                                                 | = 256            |
| 30200016 =    | IP Policies Set 4 (1~12)                       |                                                                 | = 256            |
| Menu 3.2.1 IP | Alias Setup                                    |                                                                 |                  |
| FIN           | FN                                             | PVA                                                             | INPUT            |
| 30201001 =    | IP Alias 1                                     | <0(No)  <br>1(Yes)>                                             | = 0              |
| 30201002 =    | IP Address                                     |                                                                 | = 0.0.0.0        |
| 30201003 =    | IP Subnet Mask                                 |                                                                 | = 0              |
| 30201004 =    | RIP Direction                                  | <pre>&lt;0(None)   1(Both)   2(In Only)   3(Out Only)&gt;</pre> | = 0              |
| 30201005 =    | Version                                        | <0(Rip-1)  <br>1(Rip-2B)<br> 2(Rip-2M)>                         | = 0              |
| 30201006 =    | IP Alias #1 Incoming protocol filters<br>Set 1 |                                                                 | = 256            |
| 30201007 =    | IP Alias #1 Incoming protocol filters          |                                                                 | = 256            |

Table 111 Menu 3

| able 111 Menu 3  |                                                        |                                                                 |           |
|------------------|--------------------------------------------------------|-----------------------------------------------------------------|-----------|
| 30201008 =       | IP Alias #1 Incoming protocol filters<br>Set 3         |                                                                 | = 256     |
| 30201009 =       | IP Alias #1 Incoming protocol filters<br>Set 4         |                                                                 | = 256     |
| 30201010 =       | IP Alias #1 Outgoing protocol filters<br>Set 1         |                                                                 | = 256     |
| 30201011 =       | IP Alias #1 Outgoing protocol filters<br>Set 2         |                                                                 | = 256     |
| 30201012 =       | IP Alias #1 Outgoing protocol filters<br>Set 3         |                                                                 | = 256     |
| 30201013 =       | IP Alias #1 Outgoing protocol filters<br>Set 4         |                                                                 | = 256     |
| 30201014 =       | IP Alias 2 <0(No)   1(Yes)>                            |                                                                 | = 0       |
| 30201015 =       | IP Address                                             |                                                                 | = 0.0.0.0 |
| 30201016 =       | IP Subnet Mask                                         |                                                                 | = 0       |
| 30201017 =       | RIP Direction                                          | <pre>&lt;0(None)   1(Both)   2(In Only)   3(Out Only)&gt;</pre> | = 0       |
| 30201018 =       | Version                                                | <0(Rip-1)  <br>1(Rip-2B)<br> 2(Rip-2M)>                         | = 0       |
| 30201019 =       | IP Alias #2 Incoming protocol filters<br>Set 1         |                                                                 | = 256     |
| 30201020 =       | IP Alias #2 Incoming protocol filters<br>Set 2         |                                                                 | = 256     |
| 30201021 =       | <pre>IP Alias #2 Incoming protocol filters Set 3</pre> |                                                                 | = 256     |
| 30201022 =       | IP Alias #2 Incoming protocol filters<br>Set 4         |                                                                 | = 256     |
| 30201023 =       | IP Alias #2 Outgoing protocol filters<br>Set 1         |                                                                 | = 256     |
| 30201024 =       | IP Alias #2 Outgoing protocol filters<br>Set 2         |                                                                 | = 256     |
| 30201025 =       | IP Alias #2 Outgoing protocol filters<br>Set 3         |                                                                 | = 256     |
| 30201026 =       | IP Alias #2 Outgoing protocol filters<br>Set 4         |                                                                 | = 256     |
| */ Menu 3.5 Wire | less LAN Setup                                         | ı                                                               | 1         |
| FIN              | FN                                                     | PVA                                                             | INPUT     |
| 30500001 =       | ESSID                                                  |                                                                 | Wireless  |
| 30500002 =       | Hide ESSID                                             | <0(No)  <br>1(Yes)>                                             | = 0       |
| 30500003 =       | Channel ID                                             | <1 2 3 4 5 6 <br>7 8 9 10 11 1<br>2 13>                         | = 1       |

Table 111 Menu 3

| Table III Menu 3  |                      |                                                        |                            |
|-------------------|----------------------|--------------------------------------------------------|----------------------------|
| 30500004 =        | RTS Threshold        | <0 ~ 2432>                                             | = 2432                     |
| 30500005 =        | FRAG. Threshold      | <256 ~ 2432>                                           | = 2432                     |
| 30500006 =        | WEP                  | <0(DISABLE)  <br>1(64-bit WEP)<br>  2(128-bit<br>WEP)> | = 0                        |
| 30500007 =        | Default Key          | <1   2   3   4>                                        | = 0                        |
| 30500008 =        | WEP Key1             |                                                        | =                          |
| 30500009 =        | WEP Key2             |                                                        | =                          |
| 30500010 =        | WEP Key3             |                                                        | =                          |
| 30500011 =        | WEP Key4             |                                                        | =                          |
| 30500012 =        | Wlan Active          | <0(Disable)  <br>1(Enable)>                            | = 0                        |
| 30500013 =        | Wlan 4X Mode         | <0(Disable)  <br>1(Enable)>                            | = 0                        |
| */ MENU 3.5.1 WLA | N MAC ADDRESS FILTER |                                                        |                            |
| FIN               | FN                   | PVA                                                    | INPUT                      |
| 30501001 =        | Mac Filter Active    | <0(No)  <br>1(Yes)>                                    | = 0                        |
| 30501002 =        | Filter Action        | <0(Allow)  <br>1(Deny)>                                | = 0                        |
| 30501003 =        | Address 1            |                                                        | =<br>00:00:00:00:<br>00:00 |
| 30501004 =        | Address 2            |                                                        | =<br>00:00:00:00:<br>00:00 |
| 30501005 =        | Address 3            |                                                        | =<br>00:00:00:00:<br>00:00 |
| Continued         |                      |                                                        |                            |
| 30501034 =        | Address 32           |                                                        | =<br>00:00:00:00:<br>00:00 |

Table 112 Menu 4 Internet Access Setup

| / Menu 4 Internet Access Setup |            |                     |       |
|--------------------------------|------------|---------------------|-------|
| FIN                            | FN         | PVA                 | INPUT |
| 40000000 =                     | Configured | <0(No)  <br>1(Yes)> | = 1   |
| 40000001 =                     | ISP        | <0(No)  <br>1(Yes)> | = 1   |
| 40000002 =                     | Active     | <0(No)  <br>1(Yes)> | = 1   |

Table 112 Menu 4 Internet Access Setup (continued)

| 40000003 = | ISP's Name                         |                                                                  | = ChangeMe |
|------------|------------------------------------|------------------------------------------------------------------|------------|
| 40000004 = | Encapsulation                      | <2(PPPOE)  <br>3(RFC 1483)  <br>4(PPPOA)  <br>5(ENET<br>ENCAP) > | = 2        |
| 40000005 = | Multiplexing                       | <1(LLC-based)<br>  2(VC-based)                                   | = 1        |
| 40000006 = | VPI #                              |                                                                  | = 0        |
| 40000007 = | VCI #                              |                                                                  | = 35       |
| 40000008 = | Service Name                       | <str></str>                                                      | = any      |
| 40000009 = | My Login                           | <str></str>                                                      | = test@pqa |
| 40000010 = | My Password                        | <str></str>                                                      | = 1234     |
| 40000011 = | Single User Account                | <0(No)  <br>1(Yes)>                                              | = 1        |
| 40000012 = | IP Address Assignment              | <0(Static) 1(<br>Dynamic)>                                       | = 1        |
| 40000013 = | IP Address                         |                                                                  | = 0.0.0.0  |
| 40000014 = | Remote IP address                  |                                                                  | = 0.0.0.0  |
| 40000015 = | Remote IP subnet mask              |                                                                  | = 0        |
| 40000016 = | ISP incoming protocol filter set 1 |                                                                  | = 6        |
| 40000017 = | ISP incoming protocol filter set 2 |                                                                  | = 256      |
| 40000018 = | ISP incoming protocol filter set 3 |                                                                  | = 256      |
| 40000019 = | ISP incoming protocol filter set 4 |                                                                  | = 256      |
| 40000020 = | ISP outgoing protocol filter set 1 |                                                                  | = 256      |
| 40000021 = | ISP outgoing protocol filter set 2 |                                                                  | = 256      |
| 40000022 = | ISP outgoing protocol filter set 3 |                                                                  | = 256      |
| 40000023 = | ISP outgoing protocol filter set 4 |                                                                  | = 256      |
| 40000024 = | ISP PPPoE idle timeout             |                                                                  | = 0        |
| 40000025 = | Route IP                           | <0(No)  <br>1(Yes)>                                              | = 1        |
| 40000026 = | Bridge                             | <0(No)  <br>1(Yes)>                                              | = 0        |
| 40000027 = | ATM QoS Type                       | <0(CBR)   (1<br>(UBR)>                                           | = 1        |
| 40000028 = | Peak Cell Rate (PCR)               |                                                                  | = 0        |
| 40000029 = | Sustain Cell Rate (SCR)            |                                                                  | = 0        |
| 40000030 = | Maximum Burst Size(MBS)            |                                                                  | = 0        |
| 40000031=  | RIP Direction                      | <pre>&lt;0(None)   1(Both)   2(In Only)   3(Out Only)&gt;</pre>  | = 0        |

### Table 112 Menu 4 Internet Access Setup (continued)

| 40000032= | RIP Version          | <0(Rip-1)  <br>1(Rip-2B)<br> 2(Rip-2M)> | = 0 |
|-----------|----------------------|-----------------------------------------|-----|
| 40000033= | Nailed-up Connection | <0(No)<br> 1(Yes)>                      | = 0 |

### **Table 113** Menu 12

| / Menu 12.1.1 IP Static Route Setup |                                                   |                 |           |
|-------------------------------------|---------------------------------------------------|-----------------|-----------|
| FIN                                 | FN                                                | PVA             | INPUT     |
| 120101001 =                         | IP Static Route set #1, Name                      | <str></str>     | =         |
| 120101002 =                         | IP Static Route set #1, Active                    | <0(No)  1(Yes)> | = 0       |
| 120101003 =                         | IP Static Route set #1, Destination IP address    |                 | = 0.0.0.0 |
| 120101004 =                         | IP Static Route set #1, Destination IP subnetmask |                 | = 0       |
| 120101005 =                         | IP Static Route set #1, Gateway                   |                 | = 0.0.0.0 |
| 120101006 =                         | IP Static Route set #1, Metric                    |                 | = 0       |
| 120101007 =                         | IP Static Route set #1, Private                   | <0(No)  1(Yes)> | = 0       |
| / Menu 12.1.2 IP S                  | tatic Route Setup                                 |                 |           |
| FIN                                 | FN                                                | PVA             | INPUT     |
| 120108001 =                         | IP Static Route set #8, Name                      | <str></str>     | =         |
| 120108002 =                         | IP Static Route set #8, Active                    | <0(No)  1(Yes)> | = 0       |
| 120108003 =                         | IP Static Route set #8, Destination IP address    |                 | = 0.0.0.0 |
| 120108004 =                         | IP Static Route set #8, Destination IP subnetmask |                 | = 0       |
| 120108005 =                         | IP Static Route set #8, Gateway                   |                 | = 0.0.0.0 |
| 120108006 =                         | IP Static Route set #8, Metric                    |                 | = 0       |
| 120108007 =                         | IP Static Route set #8, Private                   | <0(No)  1(Yes)> | = 0       |

### Table 114 Menu 15 SUA Server Setup

|                            | 2 0 0, 1 0 0 1 0 1 0 0 tap             |                             |           |
|----------------------------|----------------------------------------|-----------------------------|-----------|
| / Menu 15 SUA Server Setup |                                        |                             |           |
| FIN                        | FN                                     | PVA                         | INPUT     |
| 150000001 =                | SUA Server IP address for default port |                             | = 0.0.0.0 |
| 150000002 =                | SUA Server #2 Active                   | <0(No)   1(Yes)>            | = 0       |
| 150000003 =                | SUA Server #2 Protocol                 | <0(All) 6(TCP) 17(U<br>DP)> | = 0       |
| 150000004 =                | SUA Server #2 Port Start               |                             | = 0       |
| 150000005 =                | SUA Server #2 Port End                 |                             | = 0       |
| 150000006 =                | SUA Server #2 Local IP address         |                             | = 0.0.0.0 |

Table 114 Menu 15 SUA Server Setup (continued)

| Table 114 Menu I | 5 SUA Server Setup (continue | ea)                         |           |
|------------------|------------------------------|-----------------------------|-----------|
| 150000007 =      | SUA Server #3 Active         | <0(No)   1(Yes)>            | = 0       |
| 150000008 =      | SUA Server #3 Protocol       | <0(All) 6(TCP) 17(U<br>DP)> | = 0       |
| 150000009 =      | SUA Server #3 Port Start     | t                           | = 0       |
| 150000010 =      | SUA Server #3 Port End       |                             | = 0       |
| 150000011 =      | SUA Server #3 Local IP a     | address                     | = 0.0.0.0 |
| 150000012 =      | SUA Server #4 Active         | <0(No)   1(Yes)>            | = 0       |
| 150000013 =      | SUA Server #4 Protocol       | <0(All) 6(TCP) 17(U<br>DP)> | = 0       |
| 150000014 =      | SUA Server #4 Port Start     | t                           | = 0       |
| 150000015 =      | SUA Server #4 Port End       |                             | = 0       |
| 150000016 =      | SUA Server #4 Local IP a     | address                     | = 0.0.0.0 |
| 150000017 =      | SUA Server #5 Active         | <0(No)   1(Yes)>            | = 0       |
| 150000018 =      | SUA Server #5 Protocol       | <0(All) 6(TCP) 17(U<br>DP)> | = 0       |
| 150000019 =      | SUA Server #5 Port Start     | t                           | = 0       |
| 150000020 =      | SUA Server #5 Port End       |                             | = 0       |
| 150000021 =      | SUA Server #5 Local IP a     | address                     | = 0.0.0.0 |
| 150000022 =      | SUA Server #6 Active         | <0(No)   1(Yes)> = 0        | = 0       |
| 150000023 =      | SUA Server #6 Protocol       | <0(All) 6(TCP) 17(U<br>DP)> | = 0       |
| 150000024 =      | SUA Server #6 Port Start     | t                           | = 0       |
| 150000025 =      | SUA Server #6 Port End       |                             | = 0       |
| 150000026 =      | SUA Server #6 Local IP a     | address                     | = 0.0.0.0 |
| 150000027 =      | SUA Server #7 Active         | <0(No)   1(Yes)>            | = 0       |
| 150000028 =      | SUA Server #7 Protocol       | <0(All) 6(TCP) 17(U<br>DP)> | = 0.0.0.0 |
| 150000029 =      | SUA Server #7 Port Start     | t                           | = 0       |
| 150000030 =      | SUA Server #7 Port End       |                             | = 0       |
| 150000031 =      | SUA Server #7 Local IP a     | address                     | = 0.0.0.0 |
| 150000032 =      | SUA Server #8 Active         | <0(No)   1(Yes)>            | = 0       |
| 150000033 =      | SUA Server #8 Protocol       | <0(All) 6(TCP) 17(U<br>DP)> | = 0       |
| 150000034 =      | SUA Server #8 Port Start     | t                           | = 0       |
| 150000035 =      | SUA Server #8 Port End       |                             | = 0       |
| 150000036 =      | SUA Server #8 Local IP a     | address                     | = 0.0.0.0 |
| 150000037 =      | SUA Server #9 Active         | <0(No)   1(Yes)>            | = 0       |
| 150000038 =      | SUA Server #9 Protocol       | <0(All) 6(TCP) 17(U<br>DP)> | = 0       |
| 150000039 =      | SUA Server #9 Port Start     | t                           | = 0       |
| 150000040 =      | SUA Server #9 Port End       |                             | = 0       |
| I                | 1                            | 1                           | i         |

 Table 114
 Menu 15 SUA Server Setup (continued)

| 150000041 = | SUA Server #9 Local IP address  |                             | = 0.0.0.0 |
|-------------|---------------------------------|-----------------------------|-----------|
| 150000042   | = SUA Server #10 Active         | <0(No)   1(Yes)>            | = 0       |
| 150000043 = | SUA Server #10 Protocol         | <0(All) 6(TCP) 17(U<br>DP)> | = 0       |
| 150000044 = | SUA Server #10 Port Start       |                             | = 0       |
| 150000045 = | SUA Server #10 Port End         |                             | = 0       |
| 150000046 = | SUA Server #10 Local IP address |                             | = 0.0.0.0 |
| 150000047 = | SUA Server #11 Active           | <0(No)   1(Yes)>            | = 0       |
| 150000048 = | SUA Server #11 Protocol         | <0(All) 6(TCP) 17(U<br>DP)> | = 0       |
| 150000049 = | SUA Server #11 Port Start       |                             | = 0       |
| 150000050 = | SUA Server #11 Port End         |                             | = 0       |
| 150000051 = | SUA Server #11 Local IP address |                             | = 0.0.0.0 |
| 150000052 = | SUA Server #12 Active           | <0(No)   1(Yes)>            | = 0       |
| 150000053 = | SUA Server #12 Protocol         | <0(All) 6(TCP) 17(U<br>DP)> | = 0       |
| 150000054 = | SUA Server #12 Port Start       |                             | = 0       |
| 150000055 = | SUA Server #12 Port End         |                             | = 0       |
| 150000056 = | SUA Server #12 Local IP address |                             | = 0.0.0.0 |

### **Table 115** Menu 21.1 Filter Set #1

| / Menu 21 Filter set #1 |                                             |                                                                                  |           |
|-------------------------|---------------------------------------------|----------------------------------------------------------------------------------|-----------|
| FIN                     | FN                                          | PVA                                                                              | INPUT     |
| 210100001 =             | Filter Set 1, Name                          | <str></str>                                                                      | =         |
| / Menu 21.1.1.1         | set #1, rule #1                             |                                                                                  |           |
| FIN                     | FN                                          | PVA                                                                              | INPUT     |
| 210101001 =             | IP Filter Set 1, Rule 1 Type                | <2(TCP/IP)>                                                                      | = 2       |
| 210101002 =             | IP Filter Set 1, Rule 1 Active              | <0(No) 1(Yes)>                                                                   | = 1       |
| 210101003 =             | IP Filter Set 1, Rule 1 Protocol            |                                                                                  | = 6       |
| 210101004 =             | IP Filter Set 1, Rule 1 Dest IP address     |                                                                                  | = 0.0.0.0 |
| 210101005 =             | IP Filter Set 1, Rule 1 Dest Subnet<br>Mask |                                                                                  | = 0       |
| 210101006 =             | IP Filter Set 1, Rule 1 Dest Port           |                                                                                  | = 137     |
| 210101007 =             | IP Filter Set 1, Rule 1 Dest Port Comp      | <pre>&lt;0 (none)   1 (equal)  2 (not equal)   3 (less)   4 (greater) &gt;</pre> | = 1       |
| 210101008 =             | IP Filter Set 1, Rule 1 Src IP address      |                                                                                  | = 0.0.0.0 |
| 210101009 =             | IP Filter Set 1, Rule 1 Src Subnet Mask     |                                                                                  | = 0       |
| 210101010 =             | IP Filter Set 1, Rule 1 Src Port            |                                                                                  | = 0       |

**Table 115** Menu 21.1 Filter Set #1 (continued)

| Table 115 Menu 21               | 1.1 Filter Set #1 (continued)            |                                                                                   |           |  |
|---------------------------------|------------------------------------------|-----------------------------------------------------------------------------------|-----------|--|
| 210101011 =                     | IP Filter Set 1, Rule 1 Src Port Comp    | <pre>&lt;0 (none)   1 (equal)  2 (not equal)   3 (less)   4 ( greater) &gt;</pre> | = 0       |  |
| 210101013 =                     | IP Filter Set 1, Rule 1 Act Match        | <1 (check<br>next)  2 (forward)  <br>3 (drop)>                                    | = 3       |  |
| 210101014 =                     | IP Filter Set 1, Rule 1 Act Not Match    | <1(check<br>next) 2(forward) <br>3(drop)>                                         | = 1       |  |
| / Menu 21.1.1.2 set #1, rule #2 |                                          |                                                                                   |           |  |
| FIN                             | FN                                       | PVA                                                                               | INPUT     |  |
| 210102001 =                     | IP Filter Set 1, Rule 2 Type             | <2(TCP/IP)>                                                                       | = 2       |  |
| 210102002 =                     | IP Filter Set 1, Rule 2 Active           | <0(No) 1(Yes)>                                                                    | = 1       |  |
| 210102003 =                     | IP Filter Set 1, Rule 2 Protocol         |                                                                                   | = 6       |  |
| 210102004 =                     | IP Filter Set 1, Rule 2 Dest IP address  |                                                                                   | = 0.0.0.0 |  |
| 210102005 =                     | IP Filter Set 1, Rule 2 Dest Subnet Mask |                                                                                   | = 0       |  |
| 210102006 =                     | IP Filter Set 1, Rule 2 Dest Port        |                                                                                   | = 138     |  |
| 210102007 =                     | IP Filter Set 1, Rule 2 Dest Port Comp   | <pre>&lt;0 (none)  1 (equal)  2 (not equal)  3 (less)  4 ( greater) &gt;</pre>    | = 1       |  |
| 210102008 =                     | IP Filter Set 1, Rule 2 Src IP address   |                                                                                   | = 0.0.0.0 |  |
| 210102009 =                     | IP Filter Set 1, Rule 2 Src Subnet Mask  |                                                                                   | = 0       |  |
| 210102010 =                     | IP Filter Set 1, Rule 2 Src Port         |                                                                                   | = 0       |  |
| 210102011 =                     | IP Filter Set 1, Rule 2 Src Port Comp    | <pre>&lt;0 (none)   1 (equal)  2 (not equal)   3 (less)   4 ( greater) &gt;</pre> | = 0       |  |
| 210102013 =                     | IP Filter Set 1, Rule 2 Act Match        | <1(check<br>next) 2(forward) <br>3(drop)>                                         | = 3       |  |
| 210102014 =                     | IP Filter Set 1, Rule 2 Act Not Match    | <1(check<br>next) 2(forward) <br>3(drop)>                                         | = 1       |  |

### **Table 116** Menu 21.1 Filer Set #2,

|                                        | ,                 |             |               |  |
|----------------------------------------|-------------------|-------------|---------------|--|
| / Menu 21.1 filter set #2,             |                   |             |               |  |
| FIN                                    | FN                | PVA         | INPUT         |  |
| 210200001 =                            | Filter Set 2, Nam | <str></str> | = NetBIOS_WAN |  |
| / Menu 21.1.2.1 Filter set #2, rule #1 |                   |             |               |  |
| FIN                                    | FN                | PVA         | INPUT         |  |

Table 116 Menu 21.1 Filer Set #2, (continued)

| <b>Table 116</b> Menu 21. | 1 Filer Set #2, (continued)                 |                                                                                     |           |
|---------------------------|---------------------------------------------|-------------------------------------------------------------------------------------|-----------|
| 210201001 =               | IP Filter Set 2, Rule 1 Type                | <0(none) 2(TCP/<br>IP)>                                                             | = 2       |
| 210201002 =               | IP Filter Set 2, Rule 1 Active              | <0(No) 1(Yes)>                                                                      | = 1       |
| 210201003 =               | IP Filter Set 2, Rule 1 Protocol            |                                                                                     | = 6       |
| 210201004 =               | IP Filter Set 2, Rule 1 Dest IP address     |                                                                                     | = 0.0.0.0 |
| 210201005 =               | IP Filter Set 2, Rule 1 Dest<br>Subnet Mask |                                                                                     | = 0       |
| 210201006 =               | IP Filter Set 2, Rule 1 Dest Port           |                                                                                     | = 137     |
| 210201007 =               | IP Filter Set 2, Rule 1 Dest Port<br>Comp   | <pre>&lt;0 (none)  1 (equal)   2 (not equal)  3 (less)  4 (g reater) &gt;</pre>     | = 1       |
| 210201008 =               | IP Filter Set 2, Rule 1 Src IP address      |                                                                                     | = 0.0.0.0 |
| 210201009 =               | IP Filter Set 2, Rule 1 Src Subnet Mask     |                                                                                     | = 0       |
| 210201010 =               | IP Filter Set 2, Rule 1 Src Port            |                                                                                     | = 0       |
| 210201011 =               | IP Filter Set 2, Rule 1 Src Port Comp       | <pre>&lt;0 (none)  1 (equal)   2 (not equal)  3 (less)  4 (g reater) &gt;</pre>     | = 0       |
| 210201013 =               | IP Filter Set 2, Rule 1 Act Match           | <1 (check<br>next)  2 (forward)  3<br>(drop)>                                       | = 3       |
| 210201014 =               | IP Filter Set 2, Rule 1 Act Not Match       | <1(check<br>next) 2(forward) 3<br>(drop)>                                           | = 1       |
| / Menu 21.1.2.2 F         | lilter set #2, rule #2                      |                                                                                     |           |
| FIN                       | FN                                          | PVA                                                                                 | INPUT     |
| 210202001 =               | IP Filter Set 2, Rule 2 Type                | <0(none) 2(TCP/<br>IP)>                                                             | = 2       |
| 210202002 =               | IP Filter Set 2, Rule 2 Active              | <0(No) 1(Yes)>                                                                      | = 1       |
| 210202003 =               | IP Filter Set 2, Rule 2 Protocol            |                                                                                     | = 6       |
| 210202004 =               | IP Filter Set 2, Rule 2 Dest IP address     |                                                                                     | = 0.0.0.0 |
| 210202005 =               | IP Filter Set 2, Rule 2 Dest<br>Subnet Mask |                                                                                     | = 0       |
| 210202006 =               | IP Filter Set 2, Rule 2 Dest Port           |                                                                                     | = 138     |
| 210202007 =               | IP Filter Set 2, Rule 2 Dest Port<br>Comp   | <pre>&lt;0 (none)  1 (equal)   2 (not   equal)  3 (less)  4 (g   reater) &gt;</pre> | = 1       |
| 210202008 =               | IP Filter Set 2, Rule 2 Src IP address      |                                                                                     | = 0.0.0.0 |
| 210202009 =               | IP Filter Set 2, Rule 2 Src Subnet Mask     |                                                                                     | = 0       |

 Table 116
 Menu 21.1 Filer Set #2, (continued)

| 210202010 = | IP Filter Set 2, Rule 2 Src Port         |                                                                                     | = 0 |
|-------------|------------------------------------------|-------------------------------------------------------------------------------------|-----|
| 210202011 = | IP Filter Set 2, Rule 2 Src Port<br>Comp | <pre>&lt;0 (none)  1 (equal)   2 (not   equal)  3 (less)  4 (g   reater) &gt;</pre> | = 0 |
| 210202013 = | IP Filter Set 2, Rule 2 Act Match        | <1(check<br>next) 2(forward) 3<br>(drop)>                                           | = 3 |
| 210202014 = | IP Filter Set 2, Rule 2 Act Not Match    | <1(check<br>next) 2(forward) 3<br>(drop)>                                           | = 1 |

# Table 117 Menu 23 System Menus

| */ Menu 23.1 Syst | em Password Setup                      |                                                                                                    |                                       |
|-------------------|----------------------------------------|----------------------------------------------------------------------------------------------------|---------------------------------------|
| FIN               | FN                                     | PVA                                                                                                 | INPUT                                 |
| 230000000 =       | System Password                        |                                                                                                    | = 1234                                |
| */ Menu 23.2 Syst | em security: radius server             |                                                                                                    | •                                     |
| FIN               | FN                                     | PVA                                                                                                 | INPUT                                 |
| 230200001 =       | Authentication Server Configured       | <0(No)   1(Yes)>                                                                                    | = 1                                   |
| 230200002 =       | Authentication Server Active           | <0(No)   1(Yes)>                                                                                    | = 1                                   |
| 230200003 =       | Authentication Server IP Address       |                                                                                                    | =<br>192.168.1.32                     |
| 230200004 =       | Authentication Server Port             |                                                                                                    | = 1822                                |
| 230200005 =       | Authentication Server Shared<br>Secret |                                                                                                    | = 1111111111111 111 111111111111 1111 |
| 230200006 =       | Accounting Server Configured           | <0(No)   1(Yes)>                                                                                    | = 1                                   |
| 230200007 =       | Accounting Server Active               | <0(No)   1(Yes)>                                                                                    | = 1                                   |
| 230200008 =       | Accounting Server IP Address           |                                                                                                    | =<br>192.168.1.44                     |
| 230200009 =       | Accounting Server Port                 |                                                                                                    | = 1823                                |
| 230200010 =       | Accounting Server Shared Secret        |                                                                                                    | = 1234                                |
| */ Menu 23.4 Syst | em security: IEEE802.1x                |                                                                                                    |                                       |
| FIN               | FN                                     | PVA                                                                                                 | INPUT                                 |
| 230400001 =       | Wireless Port Control                  | <0 (Authentication<br>Required)  1 (No<br>Access Allowed)<br> 2 (No<br>Authentication<br>Required)> | = 2                                   |
| 230400002 =       | ReAuthentication Timer (in second)     |                                                                                                    | = 555                                 |
| 230400003 =       | Idle Timeout (in second)               |                                                                                                    | = 999                                 |

 Table 117
 Menu 23 System Menus (continued)

| 230400004 = | Authentication Databases                         | <pre>&lt;0(Local User Database Only)  1(RADIUS Only)  2(Local, RADIUS)  3(RADIUS, Local)&gt;</pre> | = 1 |
|-------------|--------------------------------------------------|----------------------------------------------------------------------------------------------------|-----|
| 230400005 = | Key Management Protocol                          | <0(8021x)  1(WPA)<br> 2(WPAPSK)>                                                                   | = 0 |
| 230400006 = | Dynamic WEP Key Exchange                         | <0(Disable)  1(64-bit WEP)  2(128-bit WEP)>                                                        | = 0 |
| 230400007 = | PSK =                                            |                                                                                                    | =   |
| 230400008 = | WPA Mixed Mode                                   | <0(Disable)<br> 1(Enable)>                                                                         | = 0 |
| 230400009 = | Data Privacy for Broadcast/<br>Multicast packets | <0(TKIP)  1(WEP)>                                                                                  | = 0 |
| 230400010 = | WPA Broadcast/Multicast Key Update<br>Timer      |                                                                                                    | = 0 |

# Table 118 Menu 24.11 Remote Management Control

| Table 110 Mona 2 11 1 Normato Management Control |                                  |                                    |           |
|--------------------------------------------------|----------------------------------|------------------------------------|-----------|
| / Menu 24.11 Remote Management Control           |                                  |                                    |           |
| FIN                                              | FN                               | PVA                                | INPUT     |
| 241100001 =                                      | TELNET Server Port               |                                    | = 23      |
| 241100002 =                                      | TELNET Server Access             | <0(all) 1(none) 2(<br>Lan) 3(Wan)> | = 0       |
| 241100003 =                                      | TELNET Server Secured IP address |                                    | = 0.0.0.0 |
| 241100004 =                                      | FTP Server Port                  |                                    | = 21      |
| 241100005 =                                      | FTP Server Access                | <0(all) 1(none) 2(<br>Lan) 3(Wan)> | = 0       |
| 241100006 =                                      | FTP Server Secured IP address    |                                    | = 0.0.0.0 |
| 241100007 =                                      | WEB Server Port                  |                                    | = 80      |
| 241100008 =                                      | WEB Server Access                | <0(all) 1(none) 2(<br>Lan) 3(Wan)> | = 0       |
| 241100009 =                                      | WEB Server Secured IP address    |                                    | = 0.0.0.0 |

# **Command Examples**

The following are example Internal SPTGEN screens associated with the ZyXEL Device's command interpreter commands.

Table 119 Command Examples

|                                             | FIN                                         | FN        | PVA                                                          | INPUT |
|---------------------------------------------|---------------------------------------------|-----------|--------------------------------------------------------------|-------|
| /c                                          | /ci command (for annex a): wan adsl opencmd |           |                                                              |       |
|                                             | FIN                                         | FN        | PVA                                                          | INPUT |
|                                             | 990000001 =                                 | ADSL OPMD | <pre>&lt;0(glite) 1(t1.413 ) 2(gdmt) 3(multim ode)&gt;</pre> | = 3   |
| /ci command (for annex B): wan adsl opencmd |                                             |           |                                                              |       |
|                                             | FIN                                         | FN        | PVA                                                          | INPUT |
|                                             | 990000001 =                                 | ADSL OPMD | <0 (etsi)  1 (normal)  2 (gdmt)  3 (multimo de) >            | = 3   |

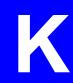

# **Legal Information**

# Copyright

Copyright © 2007 by ZyXEL Communications Corporation.

The contents of this publication may not be reproduced in any part or as a whole, transcribed, stored in a retrieval system, translated into any language, or transmitted in any form or by any means, electronic, mechanical, magnetic, optical, chemical, photocopying, manual, or otherwise, without the prior written permission of ZyXEL Communications Corporation.

Published by ZyXEL Communications Corporation. All rights reserved.

#### Disclaimer

ZyXEL does not assume any liability arising out of the application or use of any products, or software described herein. Neither does it convey any license under its patent rights nor the patent rights of others. ZyXEL further reserves the right to make changes in any products described herein without notice. This publication is subject to change without notice.

#### **Trademarks**

ZyNOS (ZyXEL Network Operating System) is a registered trademark of ZyXEL Communications, Inc. Other trademarks mentioned in this publication are used for identification purposes only and may be properties of their respective owners.

# **Certifications**

#### Federal Communications Commission (FCC) Interference Statement

The device complies with Part 15 of FCC rules. Operation is subject to the following two conditions:

- This device may not cause harmful interference.
- This device must accept any interference received, including interference that may cause undesired operations.

This device has been tested and found to comply with the limits for a Class B digital device pursuant to Part 15 of the FCC Rules. These limits are designed to provide reasonable protection against harmful interference in a residential installation. This device generates, uses, and can radiate radio frequency energy, and if not installed and used in accordance with the instructions, may cause harmful interference to radio communications. However, there is no guarantee that interference will not occur in a particular installation.

If this device does cause harmful interference to radio/television reception, which can be determined by turning the device off and on, the user is encouraged to try to correct the interference by one or more of the following measures:

- **1** Reorient or relocate the receiving antenna.
- **2** Increase the separation between the equipment and the receiver.
- **3** Connect the equipment into an outlet on a circuit different from that to which the receiver is connected.
- **4** Consult the dealer or an experienced radio/TV technician for help.

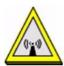

## **FCC Radiation Exposure Statement**

- This transmitter must not be co-located or operating in conjunction with any other antenna or transmitter.
- To comply with FCC RF exposure compliance requirements, a eparation distance of at least 20 cm must be maintained between the antenna of this device and all persons.

# 注意!

依據 低功率電波輻射性電機管理辦法

第十二條 經型式認證合格之低功率射頻電機,非經許可,公司、商號或使用者均不得擅自變更頻率、加大功率或變更原設計之特性及功能。

第十四條 低功率射頻電機之使用不得影響飛航安全及干擾合法通信;經發現有干擾現象時,應立即停用,並改善至無干擾時方得繼續使用。 前項合法通信,指依電信規定作業之無線電信。低功率射頻電機須忍 受合法通信或工業、科學及醫療用電波輻射性電機設備之干擾。

本機限在不干擾合法電臺與不受被干擾保障條件下於室內使用。

#### **Notices**

Changes or modifications not expressly approved by the party responsible for compliance could void the user's authority to operate the equipment.

This device has been designed for the WLAN 2.4 GHz network throughout the EC region and Switzerland, with restrictions in France.

This Class B digital apparatus complies with Canadian ICES-003.

Cet appareil numérique de la classe B est conforme à la norme NMB-003 du Canada.

#### **Viewing Certifications**

- 1 Go to http://www.zyxel.com.
- **2** Select your product on the ZyXEL home page to go to that product's page.
- **3** Select the certification you wish to view from this page.

# **ZyXEL Limited Warranty**

ZyXEL warrants to the original end user (purchaser) that this product is free from any defects in materials or workmanship for a period of up to two years from the date of purchase. During the warranty period, and upon proof of purchase, should the product have indications of failure due to faulty workmanship and/or materials, ZyXEL will, at its discretion, repair or replace the defective products or components without charge for either parts or labor, and to whatever extent it shall deem necessary to restore the product or components to proper operating condition. Any replacement will consist of a new or re-manufactured functionally equivalent product of equal or higher value, and will be solely at the discretion of ZyXEL. This warranty shall not apply if the product has been modified, misused, tampered with, damaged by an act of God, or subjected to abnormal working conditions.

#### Note

Repair or replacement, as provided under this warranty, is the exclusive remedy of the purchaser. This warranty is in lieu of all other warranties, express or implied, including any implied warranty of merchantability or fitness for a particular use or purpose. ZyXEL shall in no event be held liable for indirect or consequential damages of any kind to the purchaser.

To obtain the services of this warranty, contact ZyXEL's Service Center for your Return Material Authorization number (RMA). Products must be returned Postage Prepaid. It is recommended that the unit be insured when shipped. Any returned products without proof of purchase or those with an out-dated warranty will be repaired or replaced (at the discretion of ZyXEL) and the customer will be billed for parts and labor. All repaired or replaced products will be shipped by ZyXEL to the corresponding return address, Postage Paid. This warranty gives you specific legal rights, and you may also have other rights that vary from country to country.

# Registration

Register your product online to receive e-mail notices of firmware upgrades and information at www.zyxel.com for global products, or at www.us.zyxel.com for North American products.

L

# **Customer Support**

Please have the following information ready when you contact customer support.

#### **Required Information**

- Product model and serial number.
- Warranty Information.
- Date that you received your device.
- Brief description of the problem and the steps you took to solve it.

## **Corporate Headquarters (Worldwide)**

- Support E-mail: support@zyxel.com.tw
- Sales E-mail: sales@zyxel.com.tw
- Telephone: +886-3-578-3942
- Fax: +886-3-578-2439
- Web Site: www.zyxel.com, www.europe.zyxel.com
- FTP Site: ftp.zyxel.com, ftp.europe.zyxel.com
- Regular Mail: ZyXEL Communications Corp., 6 Innovation Road II, Science Park, Hsinchu 300, Taiwan

#### Costa Rica

- Support E-mail: soporte@zyxel.co.cr
- Sales E-mail: sales@zyxel.co.cr
- Telephone: +506-2017878
- Fax: +506-2015098
- Web Site: www.zyxel.co.cr
- FTP Site: ftp.zyxel.co.cr
- Regular Mail: ZyXEL Costa Rica, Plaza Roble Escazú, Etapa El Patio, Tercer Piso, San José, Costa Rica

### Czech Republic

- E-mail: info@cz.zyxel.com
- Telephone: +420-241-091-350
- Fax: +420-241-091-359
- Web Site: www.zyxel.cz
- Regular Mail: ZyXEL Communications, Czech s.r.o., Modranská 621, 143 01 Praha 4 -Modrany, Ceská Republika

#### **Denmark**

• Support E-mail: support@zyxel.dk

• Sales E-mail: sales@zyxel.dk

• Telephone: +45-39-55-07-00

• Fax: +45-39-55-07-07

• Web Site: www.zyxel.dk

Regular Mail: ZyXEL Communications A/S, Columbusvej, 2860 Soeborg, Denmark

#### **Finland**

• Support E-mail: support@zyxel.fi

• Sales E-mail: sales@zyxel.fi

• Telephone: +358-9-4780-8411

• Fax: +358-9-4780 8448

• Web Site: www.zyxel.fi

• Regular Mail: ZyXEL Communications Oy, Malminkaari 10, 00700 Helsinki, Finland

#### **France**

• E-mail: info@zyxel.fr

• Telephone: +33-4-72-52-97-97

• Fax: +33-4-72-52-19-20

• Web Site: www.zyxel.fr

• Regular Mail: ZyXEL France, 1 rue des Vergers, Bat. 1 / C, 69760 Limonest, France

#### Germany

• Support E-mail: support@zyxel.de

• Sales E-mail: sales@zyxel.de

• Telephone: +49-2405-6909-0

• Fax: +49-2405-6909-99

• Web Site: www.zyxel.de

 Regular Mail: ZyXEL Deutschland GmbH., Adenauerstr. 20/A2 D-52146, Wuerselen, Germany

#### Hungary

• Support E-mail: support@zyxel.hu

• Sales E-mail: info@zyxel.hu

• Telephone: +36-1-3361649

• Fax: +36-1-3259100

• Web Site: www.zyxel.hu

• Regular Mail: ZyXEL Hungary, 48, Zoldlomb Str., H-1025, Budapest, Hungary

#### Kazakhstan

• Support: http://zyxel.kz/support

• Sales E-mail: sales@zyxel.kz

- Telephone: +7-3272-590-698
- Fax: +7-3272-590-689
- Web Site: www.zyxel.kz
- Regular Mail: ZyXEL Kazakhstan, 43, Dostyk ave.,Office 414, Dostyk Business Centre, 050010, Almaty, Republic of Kazakhstan

#### **North America**

- Support E-mail: support@zyxel.com
- Sales E-mail: sales@zyxel.com
- Telephone: +1-800-255-4101, +1-714-632-0882
- Fax: +1-714-632-0858
- Web Site: www.us.zyxel.com
- FTP Site: ftp.us.zyxel.com
- Regular Mail: ZyXEL Communications Inc., 1130 N. Miller St., Anaheim, CA 92806-2001, U.S.A.

### **Norway**

- Support E-mail: support@zyxel.no
- Sales E-mail: sales@zyxel.no
- Telephone: +47-22-80-61-80
- Fax: +47-22-80-61-81
- Web Site: www.zyxel.no
- Regular Mail: ZyXEL Communications A/S, Nils Hansens vei 13, 0667 Oslo, Norway

#### **Poland**

- E-mail: info@pl.zyxel.com
- Telephone: +48 (22) 333 8250
- Fax: +48 (22) 333 8251
- Web Site: www.pl.zyxel.com
- Regular Mail: ZyXEL Communications, ul. Okrzei 1A, 03-715 Warszawa, Poland

### Russia

- Support: http://zyxel.ru/support
- Sales E-mail: sales@zyxel.ru
- Telephone: +7-095-542-89-29
- Fax: +7-095-542-89-25
- Web Site: www.zyxel.ru
- Regular Mail: ZyXEL Russia, Ostrovityanova 37a Str., Moscow, 117279, Russia

## **Spain**

- Support E-mail: support@zyxel.es
- Sales E-mail: sales@zyxel.es
- Telephone: +34-902-195-420
- Fax: +34-913-005-345

- Web Site: www.zyxel.es
- Regular Mail: ZyXEL Communications, Arte, 21 5a planta, 28033 Madrid, Spain

#### Sweden

- Support E-mail: support@zyxel.se
- Sales E-mail: sales@zyxel.se
- Telephone: +46-31-744-7700
- Fax: +46-31-744-7701
- Web Site: www.zyxel.se
- Regular Mail: ZyXEL Communications A/S, Sjöporten 4, 41764 Göteborg, Sweden

#### Ukraine

- Support E-mail: support@ua.zyxel.com
- Sales E-mail: sales@ua.zyxel.com
- Telephone: +380-44-247-69-78
- Fax: +380-44-494-49-32
- Web Site: www.ua.zyxel.com
- Regular Mail: ZyXEL Ukraine, 13, Pimonenko Str., Kiev, 04050, Ukraine

## **United Kingdom**

- Support E-mail: support@zyxel.co.uk
- Sales E-mail: sales@zyxel.co.uk
- Telephone: +44-1344 303044, 08707 555779 (UK only)
- Fax: +44-1344 303034
- Web Site: www.zyxel.co.uk
- FTP Site: ftp.zyxel.co.uk
- Regular Mail: ZyXEL Communications UK, Ltd.,11 The Courtyard, Eastern Road, Bracknell, Berkshire, RG12 2XB, United Kingdom (UK)

<sup>&</sup>quot;+" is the (prefix) number you dial to make an international telephone call.

# Index

| Numerics                                                                                                    | certificate Authority 245 certifications 277 notices 278                                                                                                    |
|----------------------------------------------------------------------------------------------------|----------------------------------------------------------------------------------------------------|
| 802.11 Mode <b>85</b>                                                                                                    | viewing 278                                                                                                    |
|                                                                                                    | Channel 45, 241<br>Interference 241                                                                                                    |
| A                                                                                                    | channel 73                                                                                                    |
| <b>A</b>                                                                                                    | Channel ID 77                                                                                                    |
| A                                                                                                    | command interface 30                                                                                                    |
| Access point 73 See also AP.                                                                                                    | Configuration 188                                                                                                    |
| ActiveX 128                                                                                                    | backup 189                                                                                                    |
|                                                                                                    | reset the factory defaults 190                                                                                                    |
| address resolution protocol (ARP) 101                                                                                                    | restore 189                                                                                                    |
| Alert 174                                                                                                    | contact information 281                                                                                                    |
| alternative subnet mask notation 215                                                                                                    | Content Filtering Days and Times 127                                                                                                    |
| any IP note 101                                                                                                    | Restrict Web Features 127                                                                                                    |
| AP 73                                                                                                    | Cookies 128                                                                                                    |
| See also access point.                                                                                                    | copyright 277                                                                                                    |
| AP (Access Point) 241                                                                                                    | CPU usage 45                                                                                                    |
| Asymmetrical routes 122                                                                                                    | CTS (Clear to Send) 242                                                                                                    |
| and IP alias 122                                                                                                    | customer support 281                                                                                                    |
| see also triangle routes 122                                                                                                    | customer support zor                                                                                                    |
|                                                                                                    |                                                                                                    |
|                                                                                                    | B                                                                                                    |
| В                                                                                                    | D                                                                                                    |
|                                                                                                    |                                                                                                    |
| _                                                                                                    |                                                                                                    |
| , <del>-</del>                                                                                                    | Daylight saving 172                                                                                                    |
| Backup configuration 189                                                                                                    | DDNS 119                                                                                                    |
| Backup configuration 189 Bandwidth management 68                                                                                                    | DDNS 119<br>see also Dynamic DNS                                                                                                    |
| Backup configuration 189 Bandwidth management 68 application-based 137                                                                                                    | DDNS 119 see also Dynamic DNS DHCP 49, 105                                                                                                    |
| Backup configuration 189 Bandwidth management 68                                                                                                    | DDNS 119 see also Dynamic DNS DHCP 49, 105 DHCP server                                                                                                    |
| Backup configuration 189 Bandwidth management 68 application-based 137 classes and priorities 142                                                                                                    | DDNS 119 see also Dynamic DNS DHCP 49, 105 DHCP server see also Dynamic Host Configuration Protocol                                                                                                    |
| Backup configuration 189  Bandwidth management 68 application-based 137 classes and priorities 142 monitor 146 overview 137 priority 138                                                                                                    | DDNS 119 see also Dynamic DNS DHCP 49, 105 DHCP server see also Dynamic Host Configuration Protocol DHCP client information 107                                                                                                    |
| Backup configuration 189  Bandwidth management 68 application-based 137 classes and priorities 142 monitor 146 overview 137 priority 138 services 139                                                                                                    | DDNS 119 see also Dynamic DNS DHCP 49, 105 DHCP server see also Dynamic Host Configuration Protocol DHCP client information 107 DHCP client list 107                                                                                                    |
| Backup configuration 189 Bandwidth management 68 application-based 137 classes and priorities 142 monitor 146 overview 137 priority 138 services 139 subnet-based 137                                                                                                    | DDNS 119 see also Dynamic DNS DHCP 49, 105 DHCP server see also Dynamic Host Configuration Protocol DHCP client information 107 DHCP client list 107 DHCP server 99, 105                                                                                                    |
| Backup configuration 189  Bandwidth management 68   application-based 137   classes and priorities 142   monitor 146   overview 137   priority 138   services 139   subnet-based 137  Bandwidth management monitor 48                                                             | DDNS 119 see also Dynamic DNS DHCP 49, 105 DHCP server see also Dynamic Host Configuration Protocol DHCP client information 107 DHCP client list 107 DHCP server 99, 105 DHCP table 49, 107                                                                                                    |
| Backup configuration 189  Bandwidth management 68 application-based 137 classes and priorities 142 monitor 146 overview 137 priority 138 services 139 subnet-based 137  Bandwidth management monitor 48  Basic wireless security 59                                               | DDNS 119 see also Dynamic DNS DHCP 49, 105 DHCP server see also Dynamic Host Configuration Protocol DHCP client information 107 DHCP client list 107 DHCP server 99, 105 DHCP table 49, 107 DHCP client information                                                                                                    |
| Backup configuration 189  Bandwidth management 68 application-based 137 classes and priorities 142 monitor 146 overview 137 priority 138 services 139 subnet-based 137  Bandwidth management monitor 48  Basic wireless security 59  BitTorrent 139                               | DDNS 119 see also Dynamic DNS DHCP 49, 105 DHCP server see also Dynamic Host Configuration Protocol DHCP client information 107 DHCP client list 107 DHCP server 99, 105 DHCP table 49, 107 DHCP client information DHCP status                                                                                                    |
| Backup configuration 189  Bandwidth management 68 application-based 137 classes and priorities 142 monitor 146 overview 137 priority 138 services 139 subnet-based 137  Bandwidth management monitor 48  Basic wireless security 59                                               | DDNS 119 see also Dynamic DNS DHCP 49, 105 DHCP server see also Dynamic Host Configuration Protocol DHCP client information 107 DHCP client list 107 DHCP server 99, 105 DHCP table 49, 107 DHCP client information DHCP status Dimensions 203                                                                                                |
| Backup configuration 189  Bandwidth management 68 application-based 137 classes and priorities 142 monitor 146 overview 137 priority 138 services 139 subnet-based 137  Bandwidth management monitor 48  Basic wireless security 59  BitTorrent 139                               | DDNS 119 see also Dynamic DNS DHCP 49, 105 DHCP server see also Dynamic Host Configuration Protocol DHCP client information 107 DHCP client list 107 DHCP server 99, 105 DHCP table 49, 107 DHCP client information DHCP status Dimensions 203 disclaimer 277                                                                                 |
| Backup configuration 189  Bandwidth management 68 application-based 137 classes and priorities 142 monitor 146 overview 137 priority 138 services 139 subnet-based 137  Bandwidth management monitor 48  Basic wireless security 59  BitTorrent 139                               | DDNS 119 see also Dynamic DNS DHCP 49, 105 DHCP server see also Dynamic Host Configuration Protocol DHCP client information 107 DHCP client list 107 DHCP server 99, 105 DHCP table 49, 107 DHCP client information DHCP status Dimensions 203                                                                                                |
| Backup configuration 189  Bandwidth management 68 application-based 137 classes and priorities 142 monitor 146 overview 137 priority 138 services 139 subnet-based 137  Bandwidth management monitor 48  Basic wireless security 59  BitTorrent 139  BSS 239                      | DDNS 119 see also Dynamic DNS DHCP 49, 105 DHCP server see also Dynamic Host Configuration Protocol DHCP client information 107 DHCP client list 107 DHCP server 99, 105 DHCP table 49, 107 DHCP client information DHCP status Dimensions 203 disclaimer 277 DNS 65, 106                                                                     |
| Backup configuration 189  Bandwidth management 68 application-based 137 classes and priorities 142 monitor 146 overview 137 priority 138 services 139 subnet-based 137  Bandwidth management monitor 48  Basic wireless security 59  BitTorrent 139                               | DDNS 119 see also Dynamic DNS DHCP 49, 105 DHCP server see also Dynamic Host Configuration Protocol DHCP client information 107 DHCP client list 107 DHCP server 99, 105 DHCP table 49, 107 DHCP client information DHCP status Dimensions 203 disclaimer 277 DNS 65, 106 DNS server                                                          |
| Backup configuration 189  Bandwidth management 68    application-based 137    classes and priorities 142    monitor 146    overview 137    priority 138    services 139    subnet-based 137  Bandwidth management monitor 48  Basic wireless security 59  BitTorrent 139  BSS 239 | DDNS 119 see also Dynamic DNS DHCP 49, 105 DHCP server see also Dynamic Host Configuration Protocol DHCP client information 107 DHCP client list 107 DHCP server 99, 105 DHCP table 49, 107 DHCP client information DHCP status Dimensions 203 disclaimer 277 DNS 65, 106 DNS server see also Domain name system                              |
| Backup configuration 189  Bandwidth management 68 application-based 137 classes and priorities 142 monitor 146 overview 137 priority 138 services 139 subnet-based 137  Bandwidth management monitor 48  Basic wireless security 59  BitTorrent 139  BSS 239                      | DDNS 119 see also Dynamic DNS DHCP 49, 105 DHCP server see also Dynamic Host Configuration Protocol DHCP client information 107 DHCP client list 107 DHCP server 99, 105 DHCP table 49, 107 DHCP client information DHCP status Dimensions 203 disclaimer 277 DNS 65, 106 DNS server see also Domain name system DNS (Domain Name System) 153 |

| vs host name. see also system name        | Н                                            |
|-------------------------------------------|----------------------------------------------|
| Domain Name System 106                    |                                              |
| duplex setting 46                         | Hidden Node 241                              |
| Dynamic DNS 119                           | hide SSID 74                                 |
| Dynamic Host Configuration Protocol 105   | HTTP 139                                     |
| Dynamic WEP Key Exchange 246              |                                              |
| DynDNS Wildcard 119                       | Humidity 203                                 |
| ,                                         | Hyper Text Transfer Protocol 139             |
| E                                         | 1                                            |
|                                           |                                              |
| EAP Authentication 245                    | IANA 220                                     |
| e-mail 88                                 | IBSS 239                                     |
| Encryption 247                            | IEEE 802.11g <b>243</b>                      |
| encryption 75                             | IGMP 89, 100                                 |
| and local (user) database 75              | see also Internet Group Multicast Protocol   |
| key <b>76</b><br>WPA compatible <b>76</b> | version                                      |
| ESS 240                                   | IGMP version 89, 100                         |
| Extended Service Set 240                  | Independent Basic Service Set 239            |
|                                           | Install UPnP 157                             |
| Extended wireless security 60             | Windows Me 157                               |
|                                           | Windows XP 158                               |
|                                           | Internal SPTGEN 261                          |
| F                                         | FTP Upload Example 263                       |
| •                                         | Points to Remember 262 Text File 261         |
| Factorial ANI defectite 00                |                                              |
| Factory LAN defaults 99                   | Internet Assigned Numbers Authority See IANA |
| FCC interference statement 277            | Internet connection                          |
| File Transfer Program 139                 | Ethernet                                     |
| Firewall 121                              | PPPoE. see also PPP over Ethernet            |
| Firewall overview guidelines 122          | PPTP                                         |
| ICMP packets 124                          | WAN connection                               |
| network security                          | Internet connection wizard 60                |
| Stateful inspection 121                   | Internet Group Multicast Protocol 89, 100    |
| ZyXEL device firewall 121                 | IP Address 102, 111                          |
| Firmware upload 187                       | IP address 65                                |
| file extension                            | dynamic                                      |
| using HTTP                                | IP alias 102                                 |
| firmware version 45                       | IP packet transmission 100                   |
| Fragmentation Threshold 84, 242           | Broadcast                                    |
| FTP 30, 152                               | Multicast<br>Unicast                         |
| FTP. see also File Transfer Program 139   |                                              |
|                                           | IP Pool 105                                  |
|                                           |                                              |
| G                                         | J                                            |
|                                           | J                                            |
| gateway 134                               |                                              |
| General wireless LAN screen 77            | Java <b>128</b>                              |

| L                                                                             | navigation panel 46                                              |
|-------------------------------------------------------------------------------|------------------------------------------------------------------|
|                                                                               | NetBIOS 98, 104<br>see also Network Basic Input/Output System 98 |
| LAN 99                                                                        | Network Address Translation 109, 111                             |
| IP pool setup 99                                                              | Network Basic Input/Output System 104                            |
| LAN overview 99                                                               | Network Basic Input Galpat Gystem 10-7                           |
| LAN Setup 89                                                                  |                                                                  |
| LAN setup 99                                                                  |                                                                  |
| LAN TCP/IP 99                                                                 | 0                                                                |
| Link type 46                                                                  |                                                                  |
| local (user) database 74                                                      | Operating Channel 45                                             |
| and encryption 75                                                             | Output Power 84                                                  |
| Local Area Network 99                                                         | Cutput i owei o4                                                 |
| Log 173                                                                       |                                                                  |
|                                                                               | P                                                                |
| M                                                                             |                                                                  |
|                                                                               | P2P <b>139</b>                                                   |
| MAC 83                                                                        | peer-to-peer 139                                                 |
| MAC address 74, 89                                                            | Point-to-Point Protocol over Ethernet 61, 92                     |
| cloning 67, 89                                                                | Point-to-Point Tunneling Protocol 62, 94                         |
| MAC address filter 74                                                         | Pool Size 105                                                    |
| MAC address filtering 83                                                      | Port forwarding 109, 111                                         |
| action 83                                                                     | default server 109                                               |
| MAC filter 83                                                                 | example 110<br>local server 111                                  |
| managing the device                                                           | port numbers                                                     |
| good habits 30                                                                | services                                                         |
| using FTP. See FTP.                                                           | port speed 46                                                    |
| using Telnet. See command interface. using the command interface. See command | Power Specification 203                                          |
| interface.                                                                    | PPPoE <b>61</b> , <b>92</b>                                      |
| using the web configurator. See web configurator.                             | benefits 62                                                      |
| Media access control 83                                                       | dial-up connection                                               |
| Memory usage 45                                                               | see also Point-to-Point Protocol over Ethernet 61                |
| Metric 135                                                                    | PPTP <b>62</b> , <b>94</b>                                       |
| MSN messenger 139                                                             | see also Point-to-Point Tunneling Protocol 62                    |
| MSN Webcam 139                                                                | Preamble Mode 243                                                |
| Multicast 89, 100                                                             | Pre-Shared Key 80                                                |
| IGMP 89, 100                                                                  | priorities 76                                                    |
| ,                                                                             | Private 135                                                      |
|                                                                               | product registration 279                                         |
| N                                                                             |                                                                  |
|                                                                               | Q                                                                |
| NAT 109, 111, 220                                                             | •                                                                |
| overview 109 port forwarding 109                                              | QoS 76                                                           |
| see also Network Address Translation                                          | QoS priorities 76                                                |
| server sets 109                                                               | Quality of Service (QoS) 85                                      |
| NAT session 116                                                               | Quality of oct vice (QOO)                                        |
| NAT Traversal 155                                                             |                                                                  |
| Navigation Panel 46                                                           |                                                                  |

| R                                                                                                    | and remote node                      |
|----------------------------------------------------------------------------------------------------|--------------------------------------|
|                                                                                                    | overview                             |
| RADIUS 244                                                                                                    | Status 43                            |
| Shared Secret Key 245                                                                                                    | subnet 213                           |
| RADIUS Message Types 244                                                                                                    | Subnet Mask 102                      |
| RADIUS Messages 244                                                                                                    | subnet mask 65, 214                  |
| RADIUS server 74                                                                                                    | subnetting 216                       |
|                                                                                                    | Summary 48                           |
| registration product 279                                                                                                    | Bandwidth management monitor 48      |
| related documentation 3                                                                                                    | DHCP table 49                        |
|                                                                                                    | Packet statistics 50                 |
| Remote management 149 and NAT 150                                                                                                    | Wireless station status 50           |
| and the firewall 149                                                                                                    | syntax conventions 4                 |
| FTP 152                                                                                                    | System General Setup 169             |
| limitations 150                                                                                                    | System Name 170                      |
| remote management session 149                                                                                                    | System name 56                       |
| system timeout 150                                                                                                    | vs computer name                     |
| Reset button 43, 190                                                                                                    | System Parameter Table Generator 261 |
| Reset the device 43                                                                                                    | System restart 190                   |
| Restore configuration 189                                                                                                    |                                      |
| Restrict Web Features 128                                                                                                    |                                      |
| RF (Radio Frequency) 204                                                                                                    | -                                    |
| RoadRunner 91                                                                                                    | Т                                    |
| Roaming 84                                                                                                    |                                      |
| RTS (Request To Send) 242                                                                                                    | TCP/IP configuration 105             |
| RTS Threshold 241, 242                                                                                                    | Telnet 151                           |
| RTS/CTS Threshold 84                                                                                                    | Temperature 203                      |
| TOTO THE SHOW OF                                                                                                    | Text File Format 261                 |
|                                                                                                    | Time setting 170                     |
|                                                                                                    | trademarks 277                       |
| S                                                                                                    | Triangle routes                      |
|                                                                                                    | and IP alias 122                     |
| and the second second s | see also asymmetrical routes 122     |
| safety warnings 6                                                                                                    | trigger port 114                     |
| Security Parameters 249                                                                                                    | Trigger port forwarding 114          |
| Service and port numbers 140                                                                                                    | example 114                          |
| Service Set 77                                                                                                    | process 114                          |
| Service Set IDentification 77                                                                                                    |                                      |
| Service Set IDentity. See SSID.                                                                                                    |                                      |
| services                                                                                                    |                                      |
| and port numbers 257                                                                                                    | U                                    |
| and protocols 257                                                                                                    |                                      |
| Session Initiated Protocol 139                                                                                                    | Universal Plug and Play 155          |
| Simple Mail Transfer Protocol 176                                                                                                    | Application 155                      |
| SIP 139                                                                                                    | UPnP <b>155</b>                      |
| SMTP 176                                                                                                    | Forum 156                            |
| SNMP 122                                                                                                    | security issues 155                  |
| SSID 45, 73, 77                                                                                                    | URL Keyword Blocking 128             |
| hide 74                                                                                                    | Use Authentication 247               |
| Static DHCP 106                                                                                                    | user authentication 74               |
| Static Route 133                                                                                                    | local (user) database 74             |
| Static route                                                                                                    | RADIUS server 74                     |

| weaknesses 75                          | Bandwidth management 68                  |
|----------------------------------------|------------------------------------------|
| User Name 120                          | complete 69                              |
|                                        | Internet connection 60                   |
|                                        | system information 56<br>wireless LAN 57 |
| V                                      | WLAN                                     |
| V                                      | Interference 241                         |
|                                        | Security Parameters 249                  |
| VoIP 139                               | WMM <b>76</b>                            |
| VPN 94                                 | WMM priorities 76                        |
|                                        | World Wide Web 139                       |
|                                        | WPA compatible 76                        |
| W                                      | WPA, WPA2 246                            |
| **                                     | WWW 88, 139                              |
| MANI                                   |                                          |
| WAN IP address assignment 64           |                                          |
| WAN advanced 97                        | V                                        |
| WAN IP address 64                      | X                                        |
| WAN IP address assignment 66           |                                          |
| WAN MAC address 89                     | Xbox Live 139                            |
| warranty 279                           |                                          |
| note 279                               |                                          |
| Web Configurator                       | Z                                        |
| how to access 41                       | 2                                        |
| Overview 41                            |                                          |
| Web configurator                       | ZyNOS 45                                 |
| navigating 43                          |                                          |
| web configurator 30                    |                                          |
| Web Proxy 128                          |                                          |
| WEP Encryption 79                      |                                          |
| WEP encryption 78                      |                                          |
| WEP key 78                             |                                          |
| Wi-Fi Multimedia QoS 76                |                                          |
| Wildcard 119                           |                                          |
| Windows Networking 104                 |                                          |
| Wireless association list 50           |                                          |
| wireless client 73                     |                                          |
| Wireless LAN wizard 57                 |                                          |
| Wireless network                       |                                          |
| basic guidelines 73                    |                                          |
| channel <b>73</b> encryption <b>75</b> |                                          |
| example <b>73</b>                      |                                          |
| MAC address filter 74                  |                                          |
| overview 73                            |                                          |
| security 74                            |                                          |
| SSID 73                                |                                          |
| Wireless security 74 overview 74       |                                          |
| type 74                                |                                          |
| Wireless tutorial 33                   |                                          |
| Wizard setup 55                        |                                          |